#### Flujos de trabajo con Git: usa Git de una forma eficiente

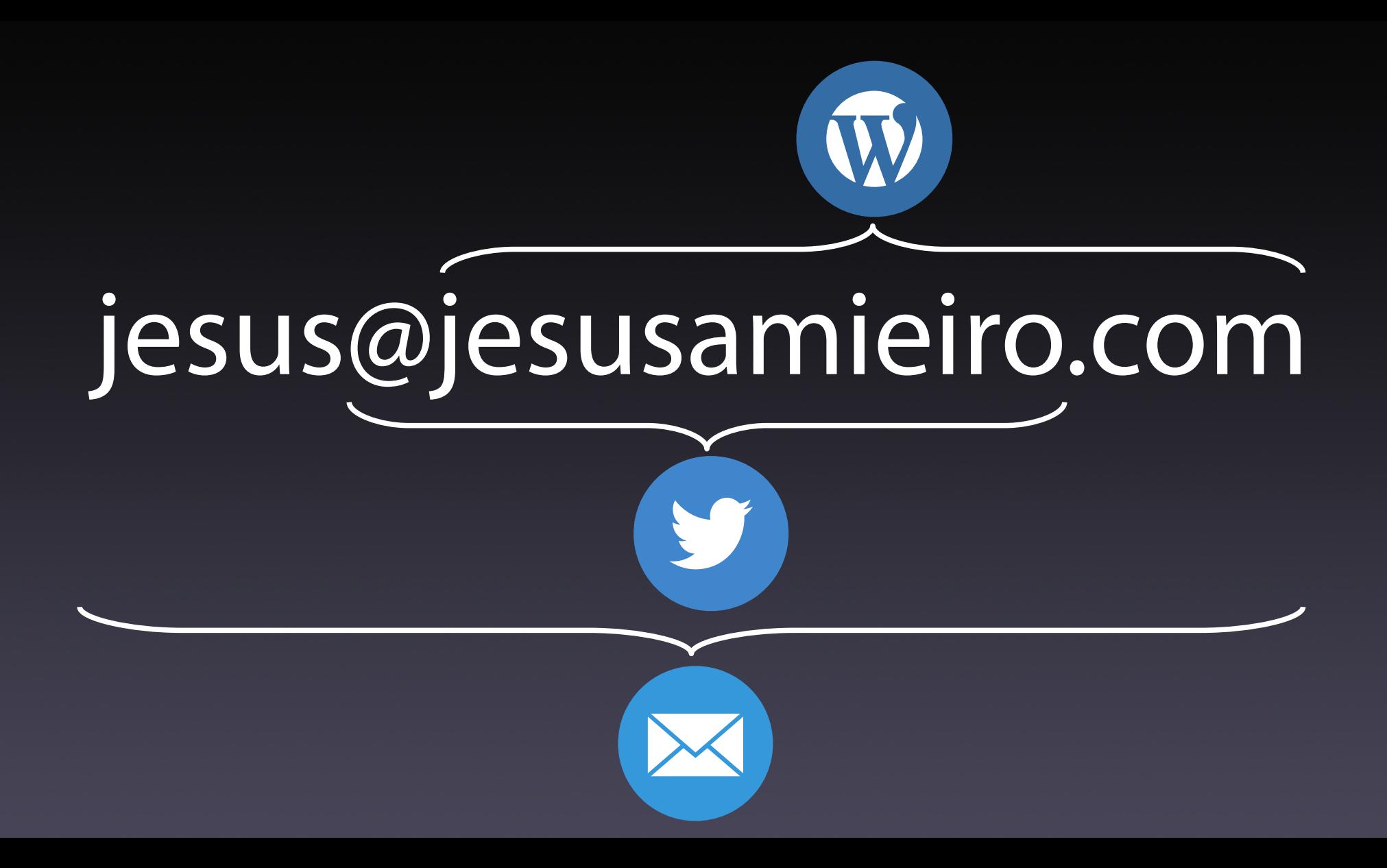

# Flujo de trabajo

### ● Convenciones (Pautas de trabajo) ● Buenas prácticas

# Ventajas

- Consistencia en el trabajo del equipo
- Mayor
	- · productividad
	- $\bullet$  calidad en el código  $\rightarrow$  Code reviews
	- n.º de ciclos de publicación
- Mantenibilidad → ↑ organización del trabajo
- Onboarding más sencillo
- · Integración con CI/CD

# ¿Qué buscamos?

- $\bullet$  ¿Escala?  $\rightarrow$  Tamaño del equipo
- ¿Es sencillo de aprender su uso?
- ¿Impone mucha carga extra?
- ¿Vamos a ser más ágiles?
- · ¿Permite realizar code reviews?
- ¿Permite integrarse con sistemas CI/CD?

# Tipos de flujo de trabajo

● Centralizado • Ramas de funcionalidades ● Gitflow • Forks

# Centralizado

### Características y operativa

- Funcionamiento «similar» a SVN u otros SCM centralizados
- 1 servidor principal
- Uso solo de 1 rama
- Commit local y push

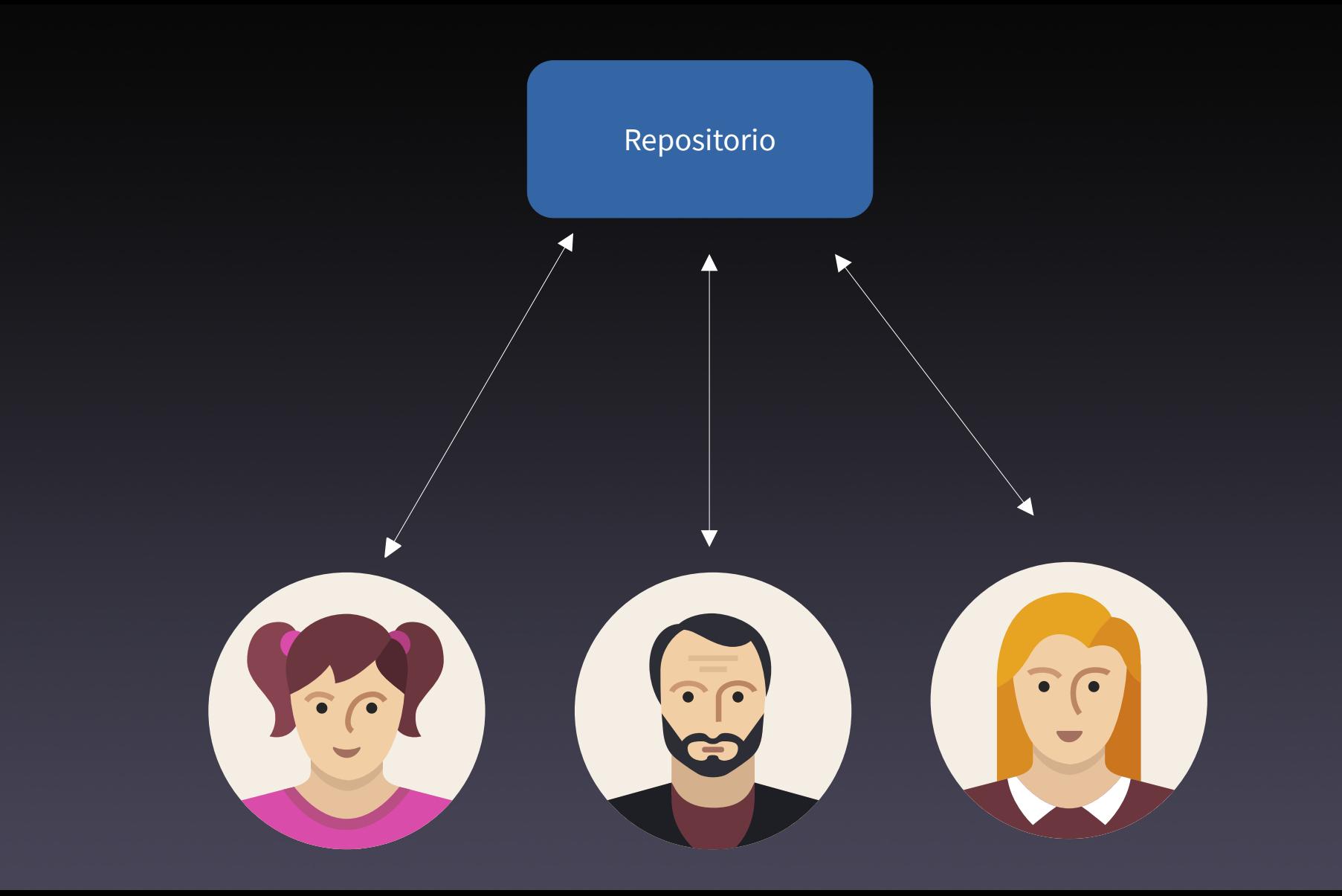

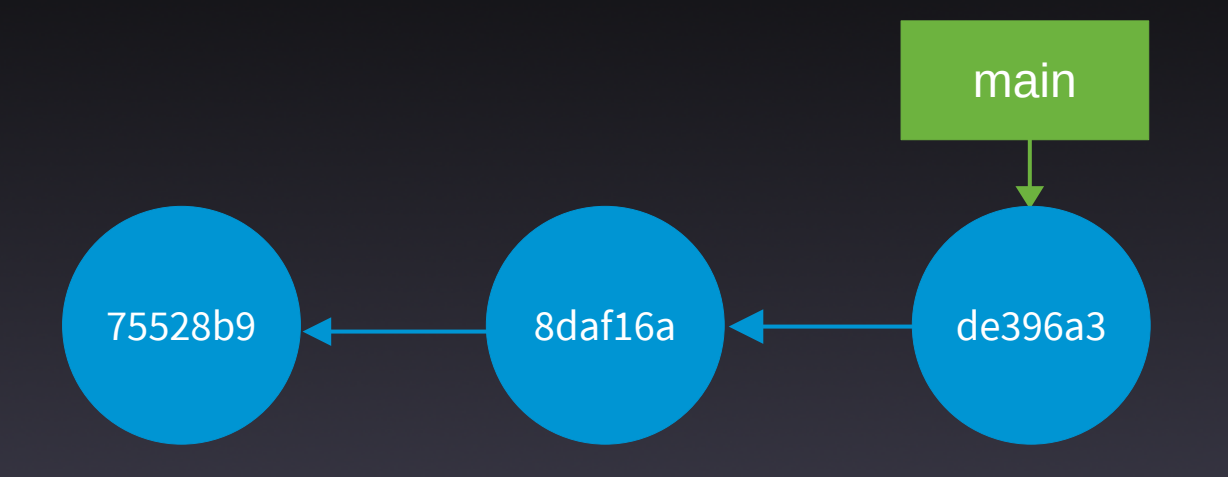

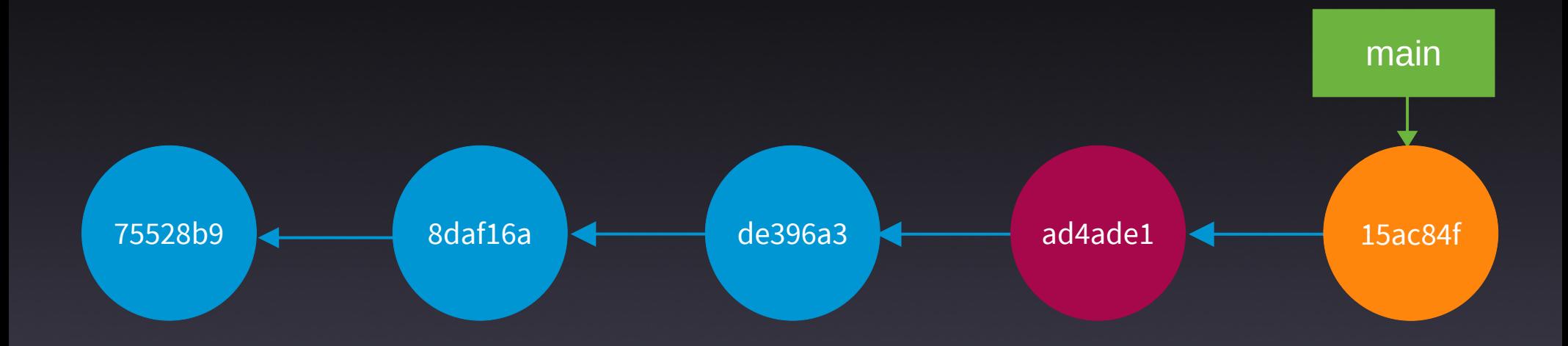

#### Centralizado

cd /var/tmp mkdir -p /var/tmp/server mkdir -p /var/tmp/user1 mkdir -p /var/tmp/user2 **git init --bare /var/tmp/server/repo1.git**

#### Centralizado (II)

- # Usuario 1
- cd /var/tmp/user1/
- git clone /var/tmp/server/repo1.git
- cd repo1
- git config user.name "Noa"
- git config user.email noa@example.com
- echo "Línea 1 archivo 1" > archivol.txt
- git status

#### Centralizado (III)

- # Usuario 1
- git add .
- git commit -m "Añado la línea 1 al archivo1.txt"
- echo "Línea 2 archivo 1" >> archivo1.txt
- git add .
- git commit -m "Añado la línea 2 al archivo1.txt"

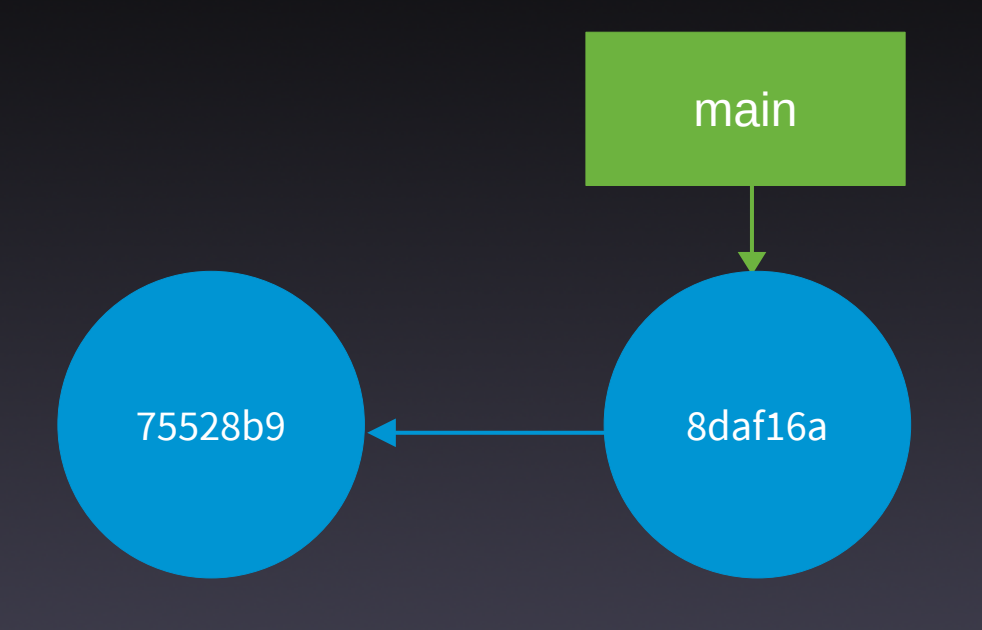

#### Centralizado (IV)

- $#$ Usuario 1
- git push origin main

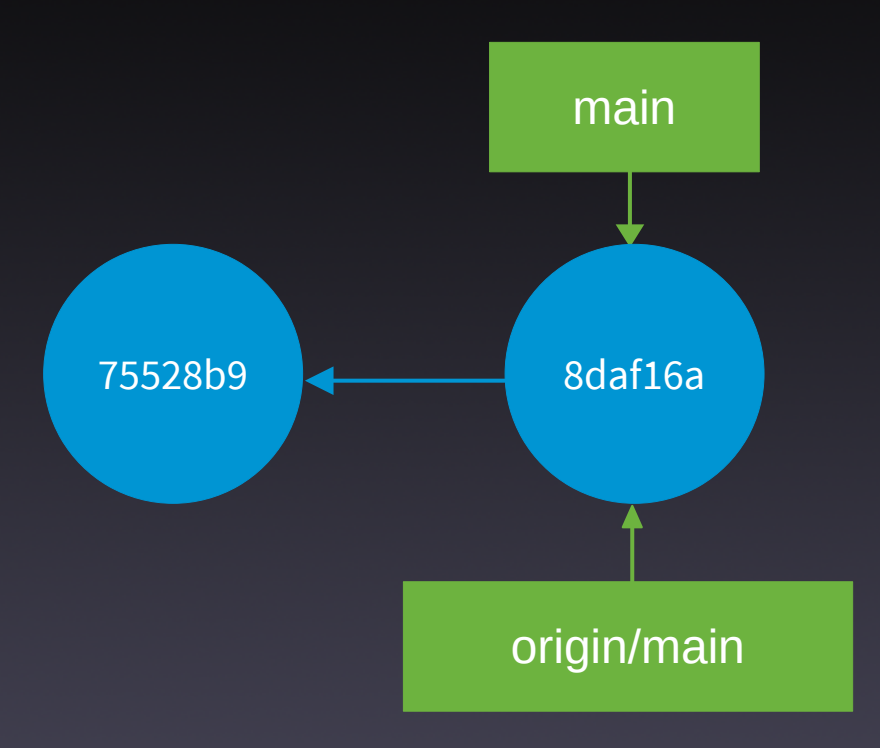

#### Centralizado (V)

- # Usuario 1
- echo "Línea 3 archivo 1" >> archivol.txt
- git add .
- git commit -m "Añado la línea 3 al archivo1.txt"

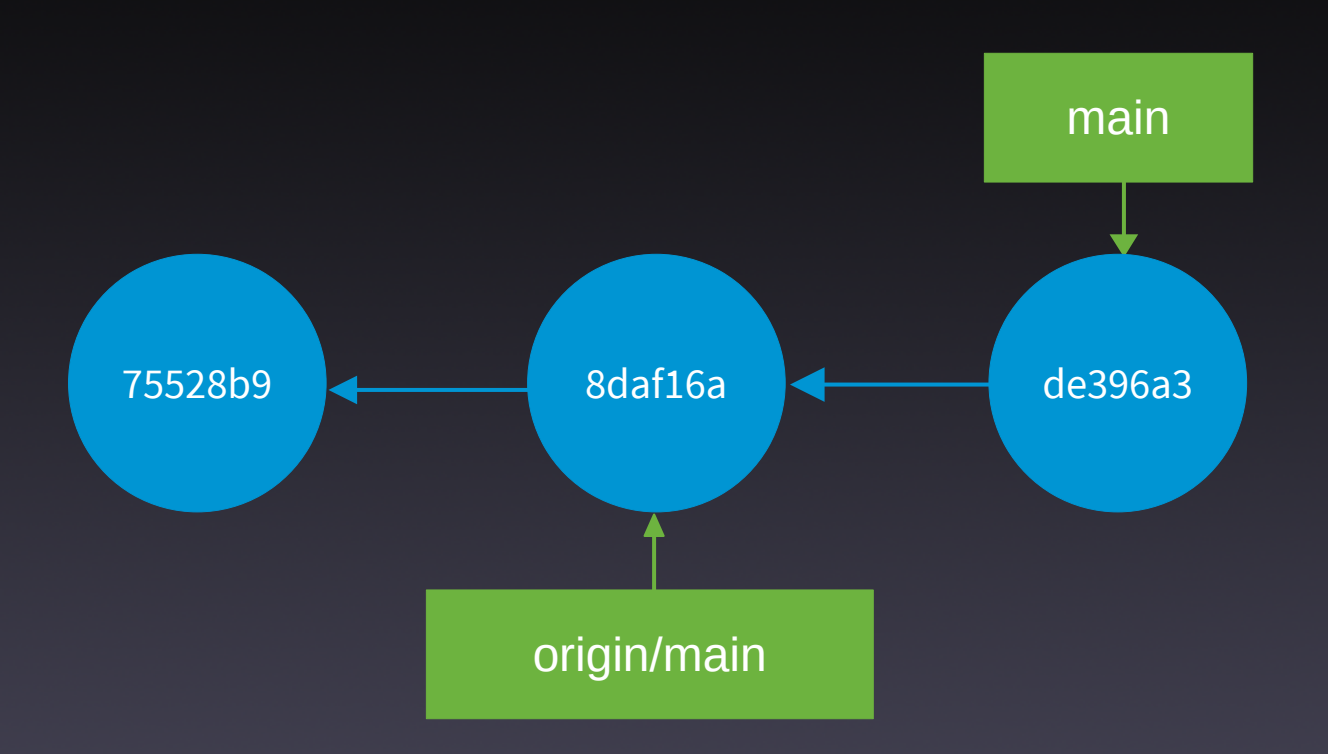

#### Centralizado (VI)

- # Usuario 2
- cd /var/tmp/user2/
- **git clone /var/tmp/server/repo1.git**
- cd repo1
- git config user.name "Ada"
- git config user.email ada@example.com

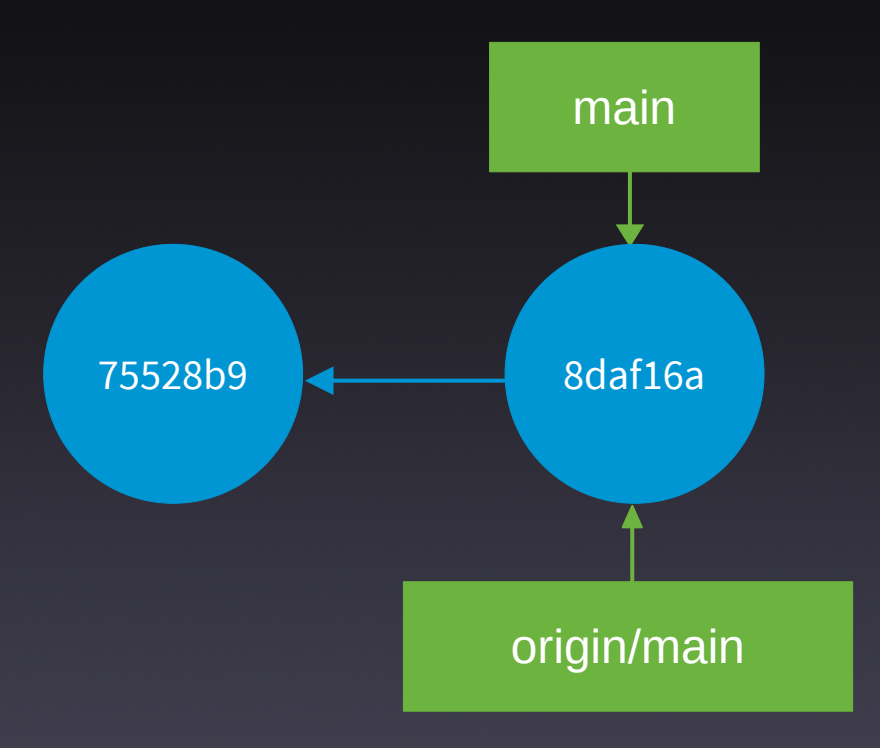

#### Centralizado (VII)

- # Usuario 2
- echo "Línea 1 archivo 2" > archivo2.txt
- git status
- git add .
- git commit -m "Añado la línea 1 al archivo2.txt"

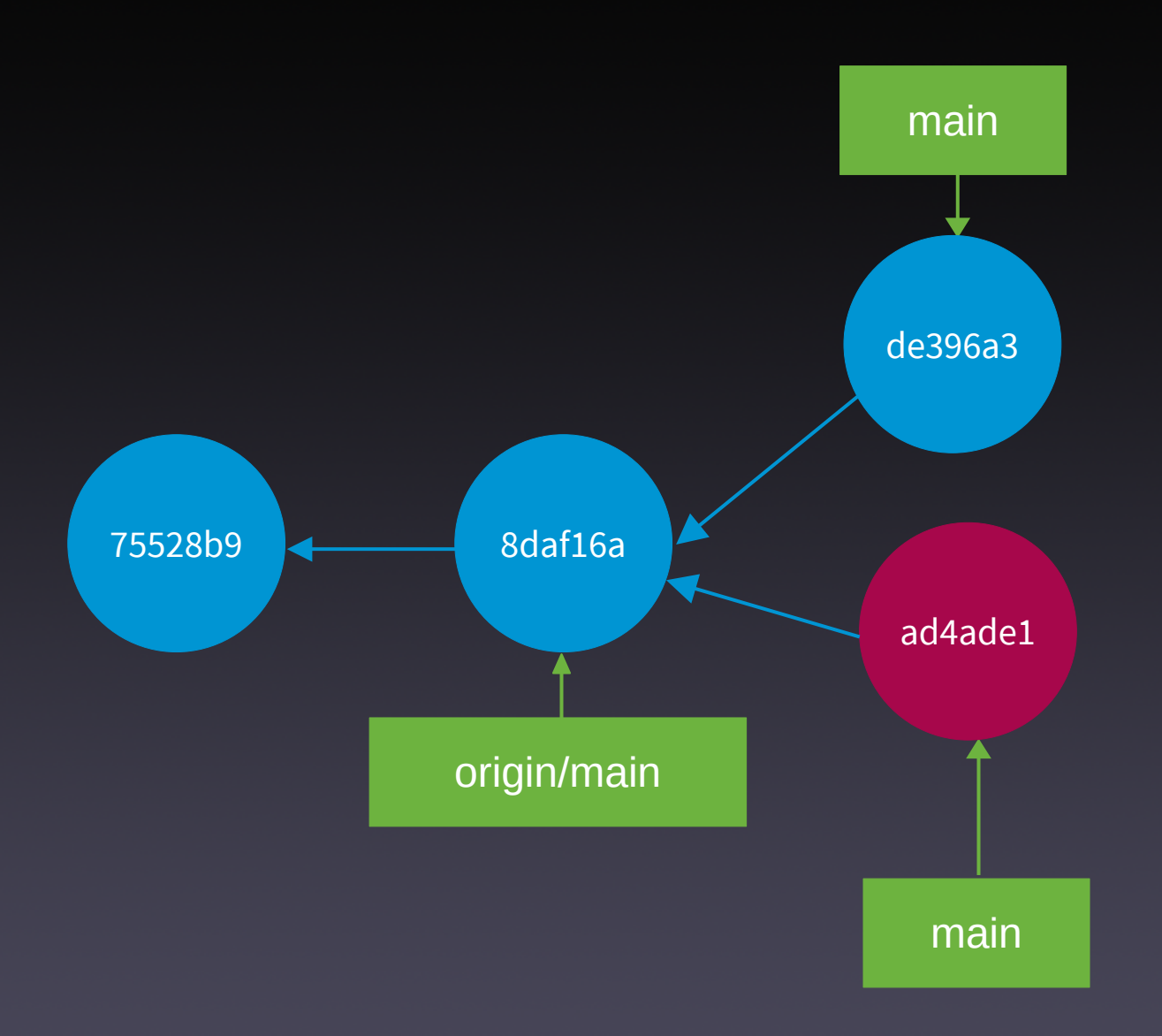

#### Centralizado (VIII)

- $#$ Usuario 2
- git push origin main

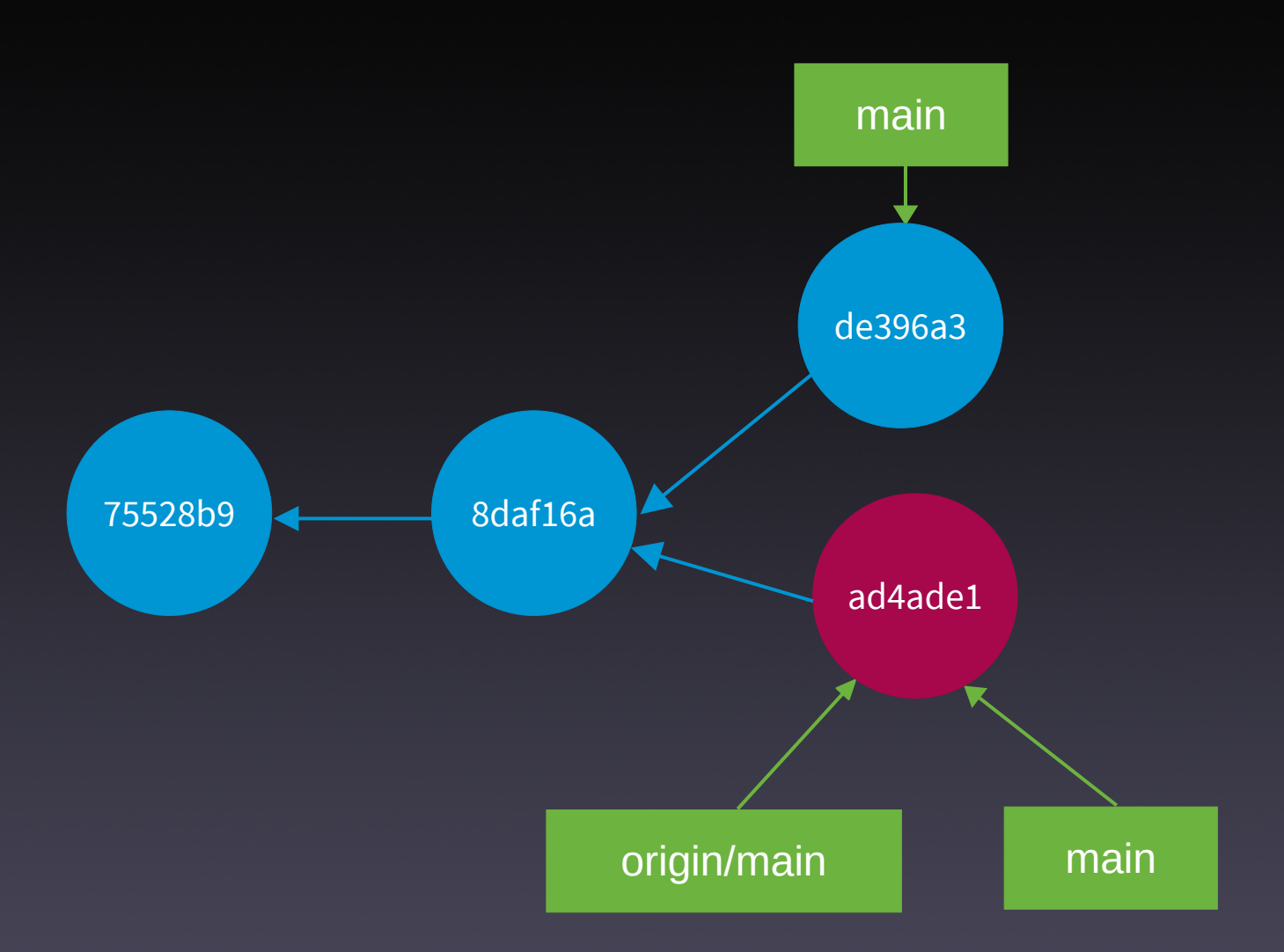

#### Centralizado (IX)

# Usuario 1

cd /var/tmp/user1/repo1/

**git push origin main**

#### To /var/tmp/server/repo1.git ! [rejected] main -> main (fetch first) error: failed to push some refs to '/var/tmp/server/repo1.git' hint: Updates were rejected because the remote contains work that you do hint: not have locally. This is usually caused by another repository pushing hint: to the same ref. You may want to first integrate the remote changes hint:  $(e.g., 'git pull ...')$  before pushing again. hint: See the 'Note about fast-forwards' in 'git push --help' for details.

#### Centralizado (X)

- $#$ Usuario 1
- git pull origin main

```
From /var/tmp/server/repo1
* branch
                    main -> FETCH HEAD
hint: You have divergent branches and need to specify how to reconcile them.
hint: You can do so by running one of the following commands sometime before
hint: your next pull:
hint:
hint:
       git config pull.rebase false
                                     # merge
      qit config pull.rebase true # rebase
hint:
hint:
      qit confiq pull.ff only \qquad # fast-forward only
hint:
hint: You can replace "git config" with "git config --global" to set a default
hint: preference for all repositories. You can also pass --rebase, --no-rebase,
hint: or --ff-only on the command line to override the configured default per
hint: invocation.
fatal: Need to specify how to reconcile divergent branches.
```
#### Centralizado (XI)

# Usuario 1

git config pull.ff only

git pull origin main # Error

git pull --no-ff # Commit de fusión

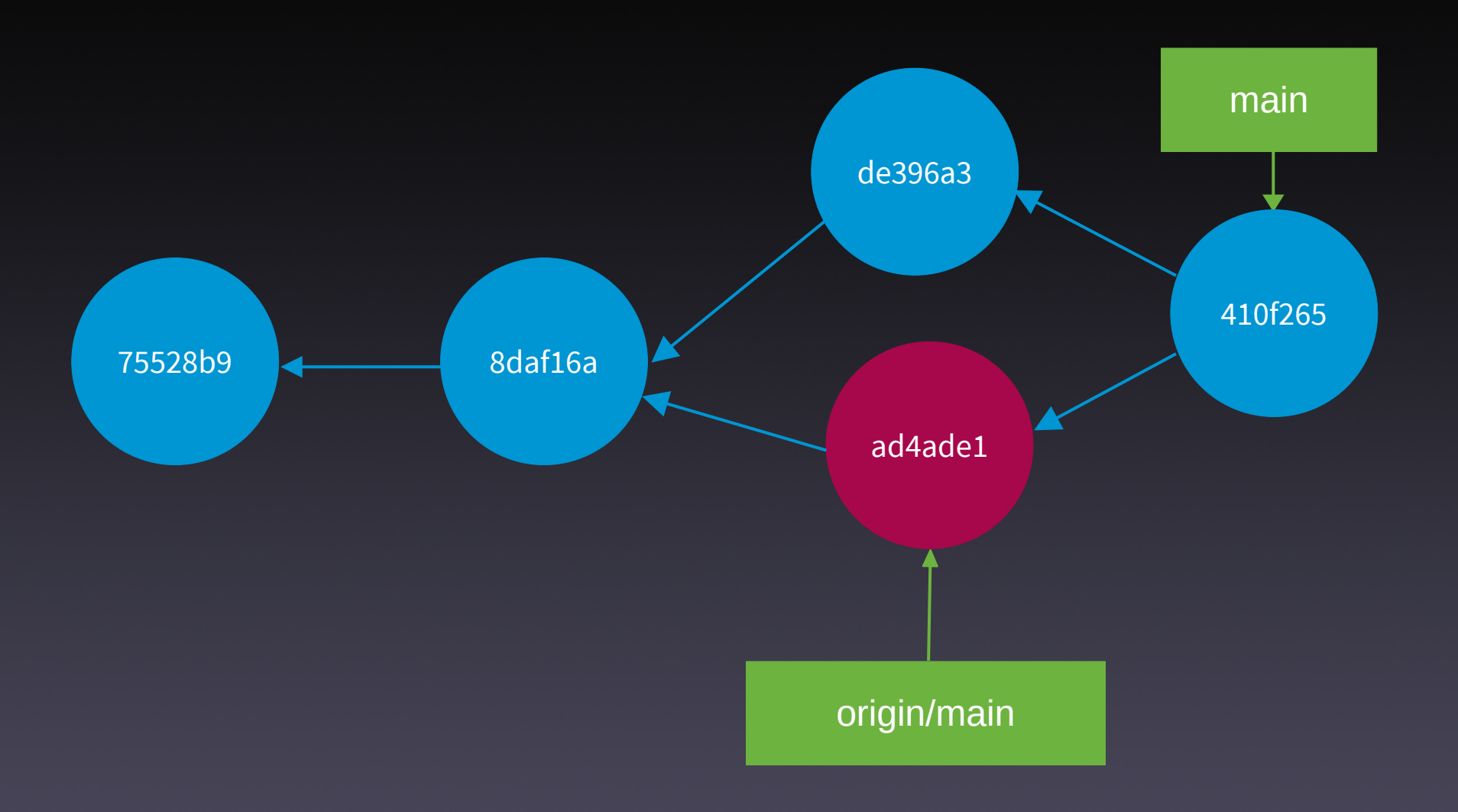

#### Centralizado (XII)

# Usuario 1

git reset --hard HEAD^1

**git pull --rebase**

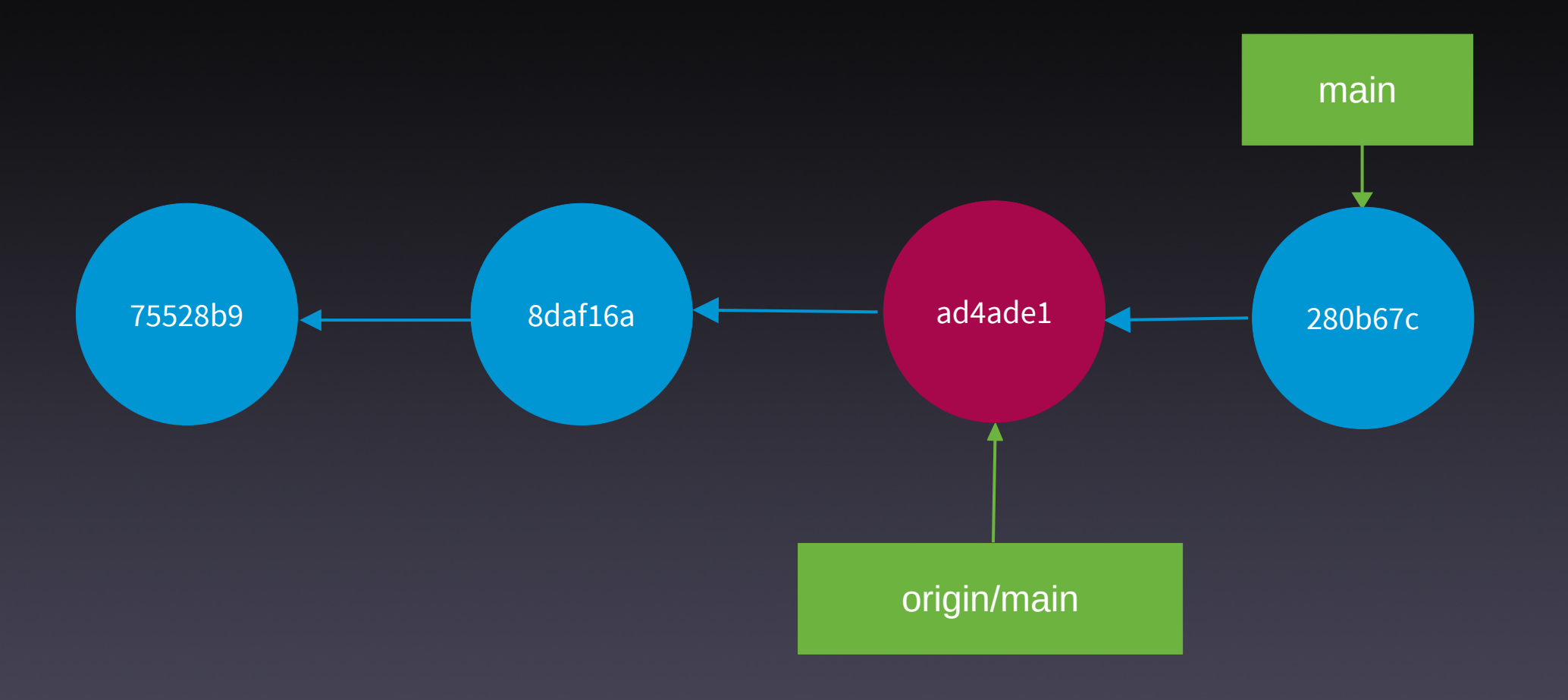

# Ventajas

- Simple
- Adecuado para:
	- proyectos individuales o de equipos pequeños
	- Migraciones desde SVN u otros SCM centralizados
# Inconvenientes

- Code reviews/PR complicadas
- Conflictos al colaborar
- No es el más adecuado para equipos medianos o grandes \*

## Ramas de funcionalidad Feature branch

# Características

- · 1 servidor central para colaborar
- Todos los desarrolladores tienen acceso a ese servidor
- 1 rama para cada funcionalidad, incluyendo resolución de bugs
- Uso de PR y code review
- Integración en sistemas CI/CD

### Feature branch

git init --bare /var/tmp/server/repo2.git

### Feature branch (II)

- # Usuario 1
- cd /var/tmp/user1/
- git clone /var/tmp/server/repo2.git
- cd repo2
- git config user.name "Noa"
- git config user.email noa@example.com
- touch archivo1.txt
- git add .
- git commit -m "Commit inicial"

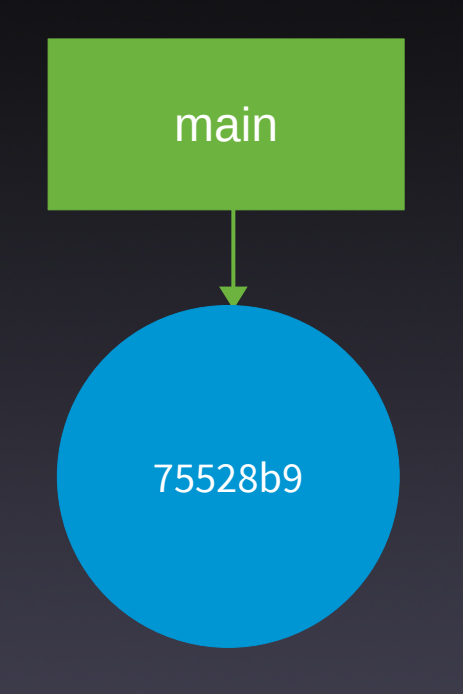

### Feature branch (III)

- # Usuario 1
- git push

**git checkout -b menu-movil**

touch index.html

git add .

git commit -m "Añado el archivo index.html" touch style.css

git add .

git commit -m "Añado el archivo style.css"

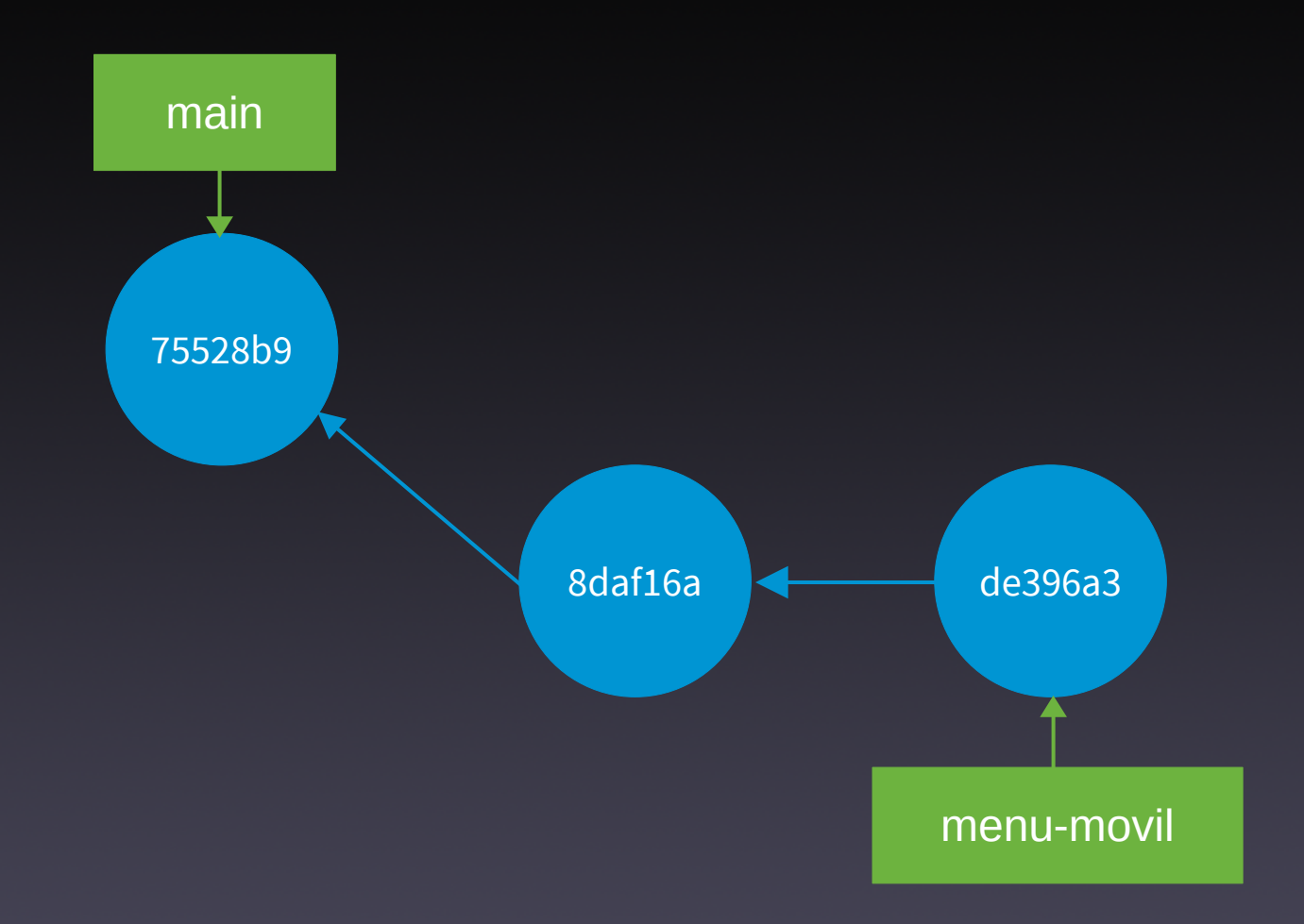

### Feature branch (IV)

- # Usuario 1
- git push --set-upstream origin menu-movil

### Experiment: Add OpenAI (ChatGPT) and Deepl support in the Translation Memory #134

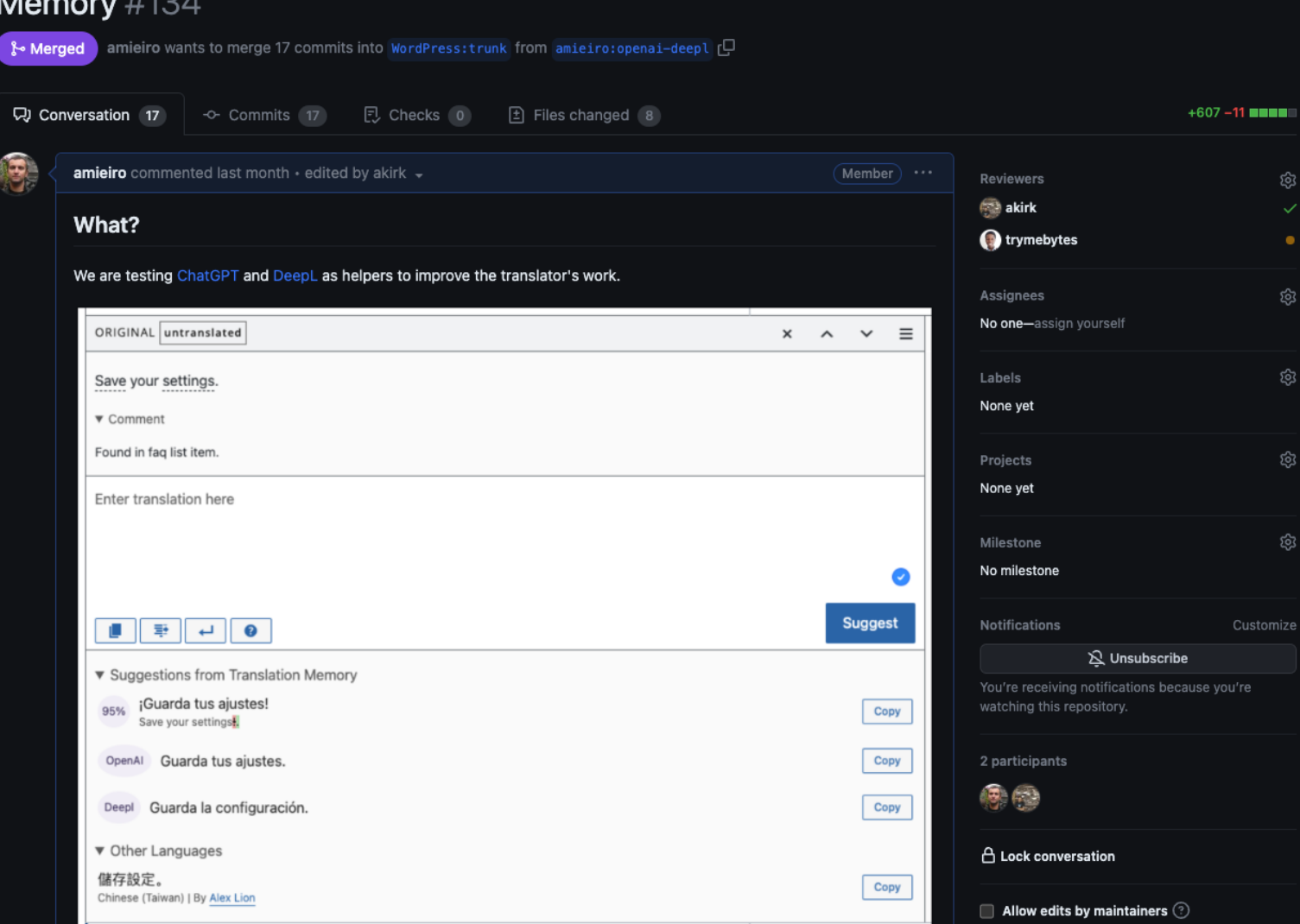

### Feature branch (V)

- # Usuario 2
- cd /var/tmp/user2
- git clone /var/tmp/server/repo2.git
- cd repo2
- git switch menu-movil

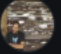

I've played around with it and it works great. Could we keep some stats? Maybe we can just store them in user meta? Specifically I think these will be interesting:

- Number of queries (= one per get-other-language-suggestions endpoint invocation)
- . Number of tokens/characters used. OpenAI reports ['usage'] ['total tokens'] in its response, for DeepL we need to count the English UTF8 codepoints (so mb\_strlen()).
- Number of times the provider was used unmodified.
- . Number of times the provider was used modified.

So we'd add stats to the endpoint and for saving the latter we'd need to extend GlotPress a little. Save in JS that a button was clicked and with what text and then when submitting the translation compare the text to the actual submission so that we can categorize it in the buckets.

### $\odot$

### amieiro added 7 commits last month **日**

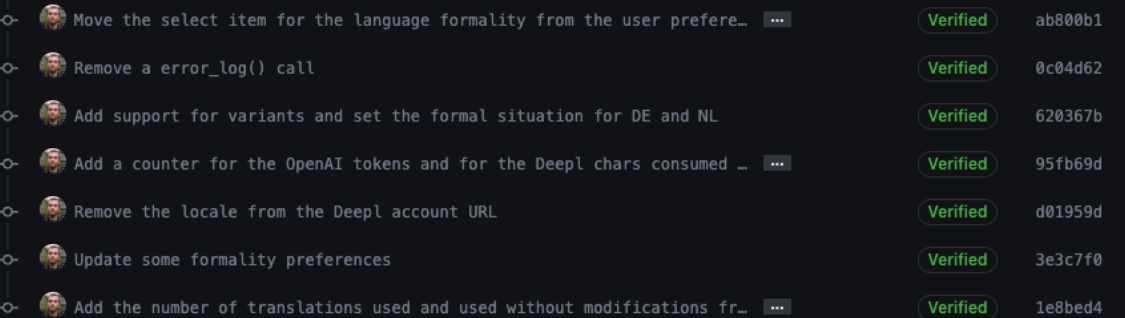

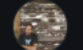

⊡

### akirk requested changes 3 weeks ago

### View reviewed changes

### akirk left a comment

### $Member$   $\cdots$

Very nice! It almost works! The actually used translation is not reported for me, hence all my translations were recorded as "modified". Also a small number of inconsistencies. But otherwise, really great, also that their stats are transparently exposed to the user!

### Feature branch (VI)

# Usuario 1

cd /var/tmp/user1/repo2 touch menu-movil.js git add . git commit -m "Añado el archivo menu-movil.js" git push

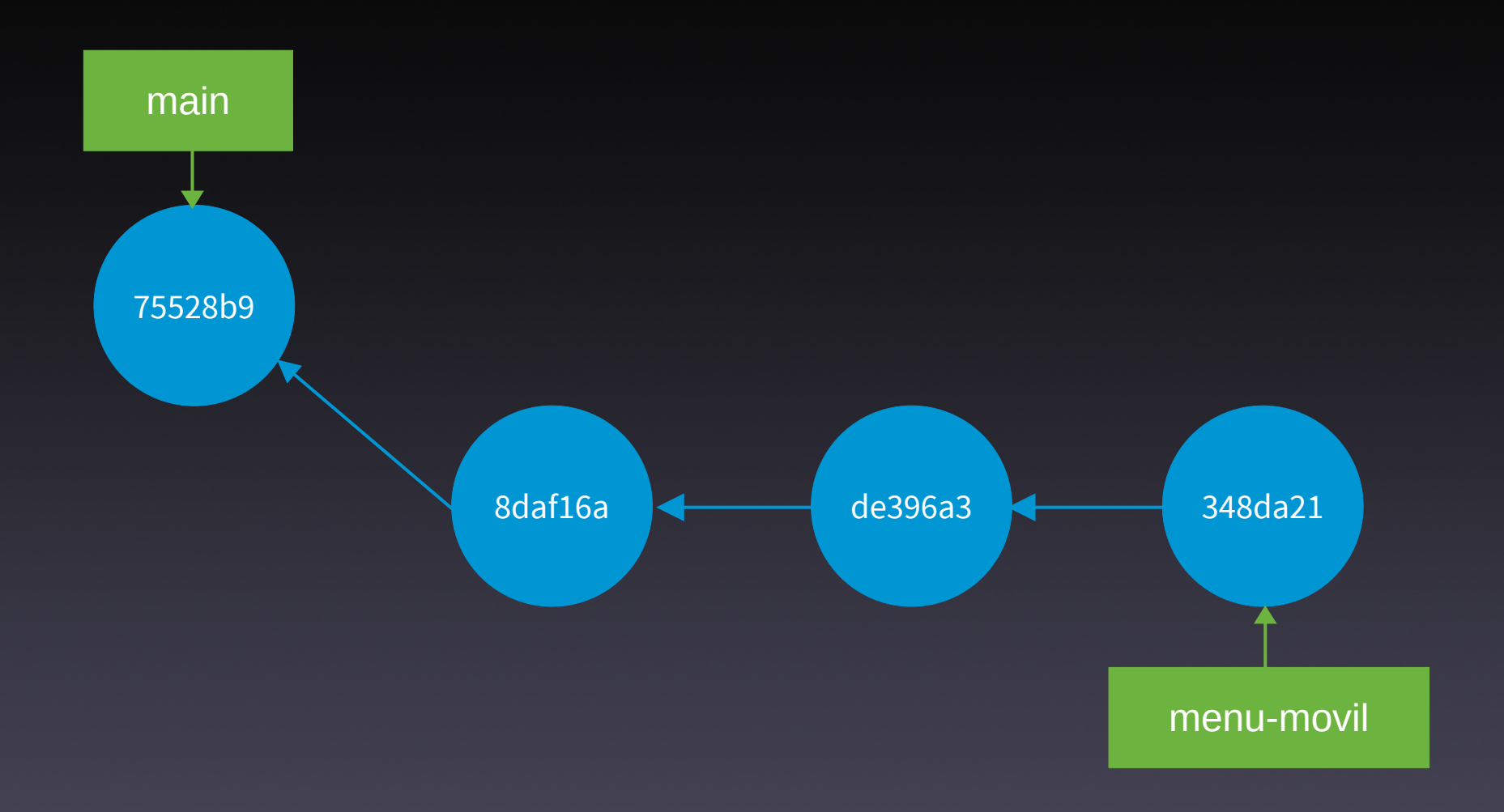

### Feature branch (VII)

- # Usuario 1
- git switch main
- echo "Línea 1 en el archivo1.txt" > archivo1.txt
- git commit -am "Línea 1 en el archivo1.txt"

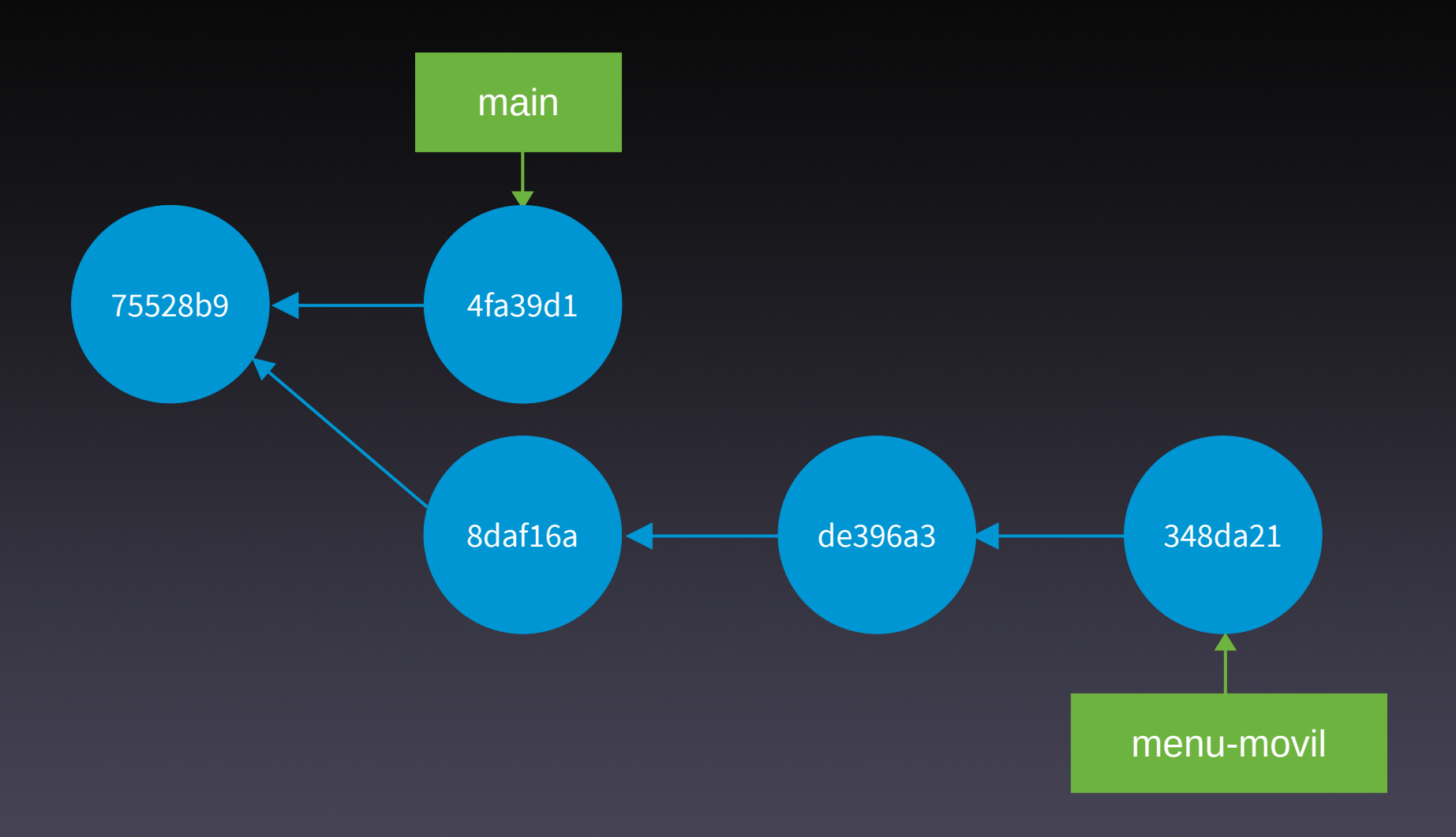

### Feature branch (VIIII)

- # Usuario 1
- git merge menu-movil

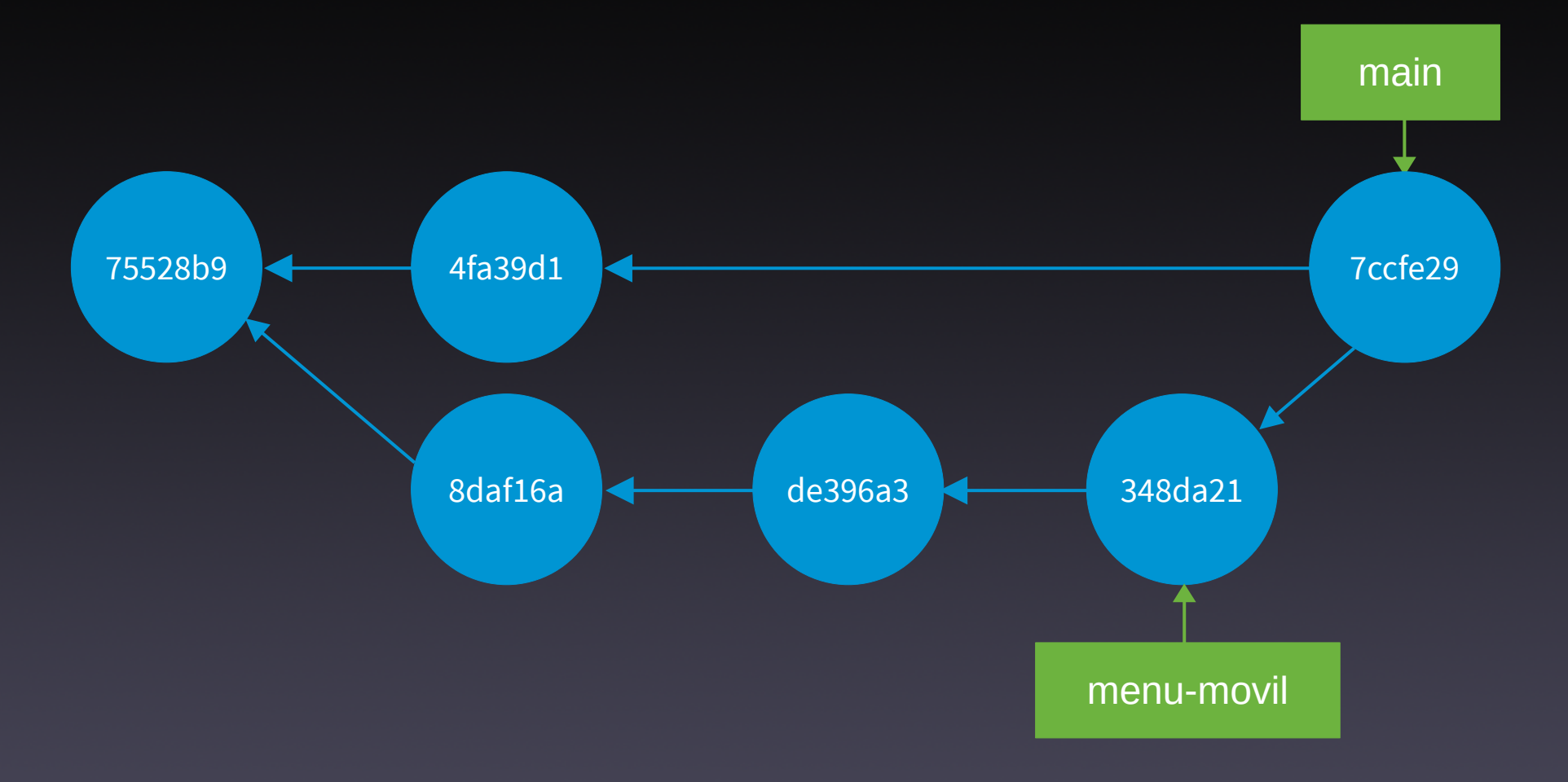

### Feature branch (IX)

- # Usuario 1
- git reset --hard HEAD^1
- gsw menu-movil
- git rebase main

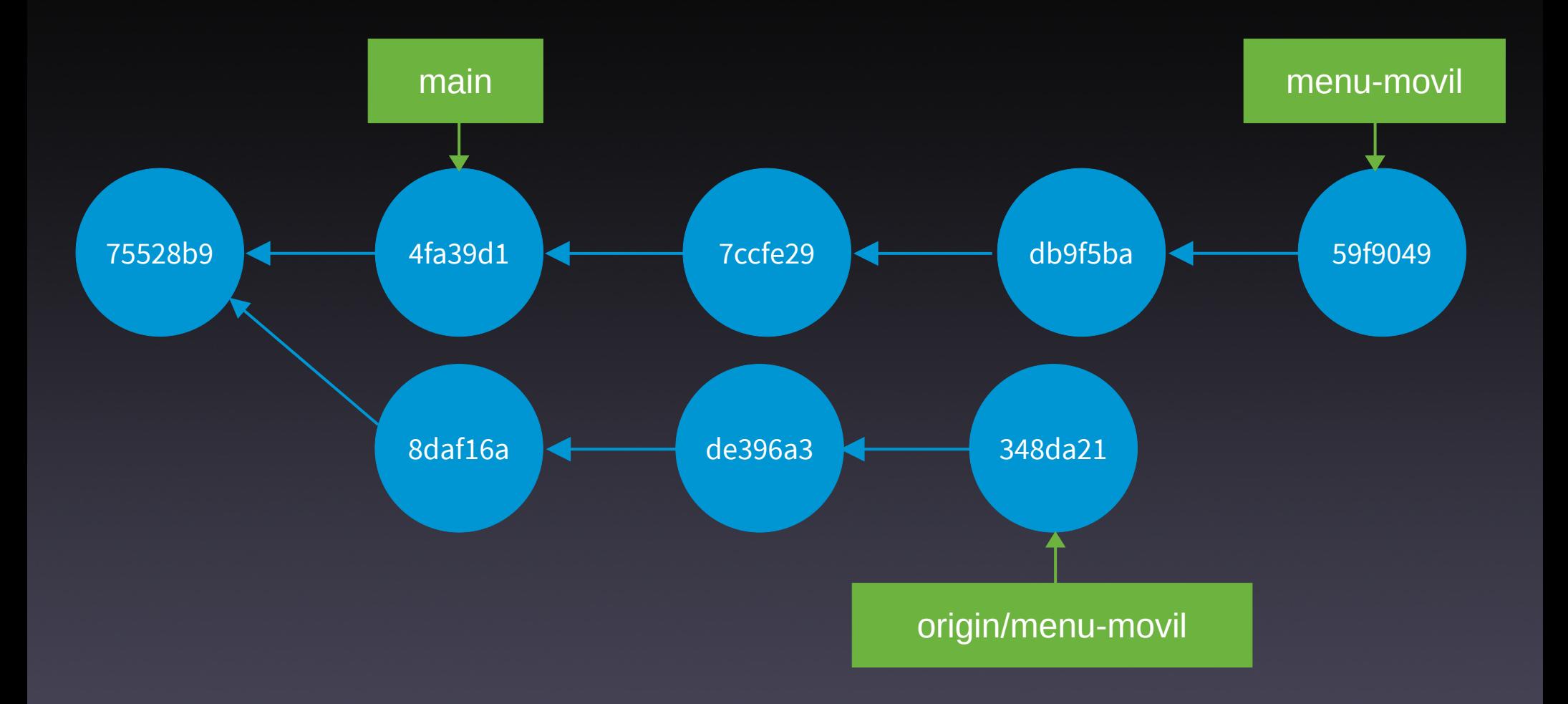

### Feature branch (X)

- # Usuario 1
- # Parto de la situación previa al rebase anterior
- git rebase -i main

```
pick ece162c Añado el archivo index.html
pick f0e335b Añado el archivo style.css
pick 93435e5 Añado el archivo menu-movil.js
# Rebase f45c302..93435e5 onto f45c302 (3 commands)
#\# Commands:
# p, pick < commit> = use commit
# r, reword <commit> = use commit, but edit the commit message
# e, edit <commit> = use commit, but stop for amending
# s, squash <commit> = use commit, but meld into previous commit
# f, fixup [-C \mid -C] <commit> = like "squash" but keep only the previous
#commit's log message, unless -C is used, in which case
#keep only this commit's message; -c is same as -c but
#opens the editor
# x, exec <command> = run command (the rest of the line) using shell
# b, break = stop here (continue rebase later with 'git rebase --continue')
# d, drop <commit> = remove commit
# l, label <label> = label current HEAD with a name
# t, reset <label> = reset HEAD to a label
# m, merge [-C <commit> | -c <commit>] <label> [# <oneline>]
          create a merge commit using the original merge commit's
##message (or the oneline, if no original merge commit was
#specified); use -c <commit> to reword the commit message
# u, update-ref <ref> = track a placeholder for the <ref> to be updated
#to this position in the new commits. The <ref> is
```
### reword ece162c Añado el archivo index.html fixup f0e335b Añado el archivo style.css fixup 93435e5 Añado el archivo menu-movil.js

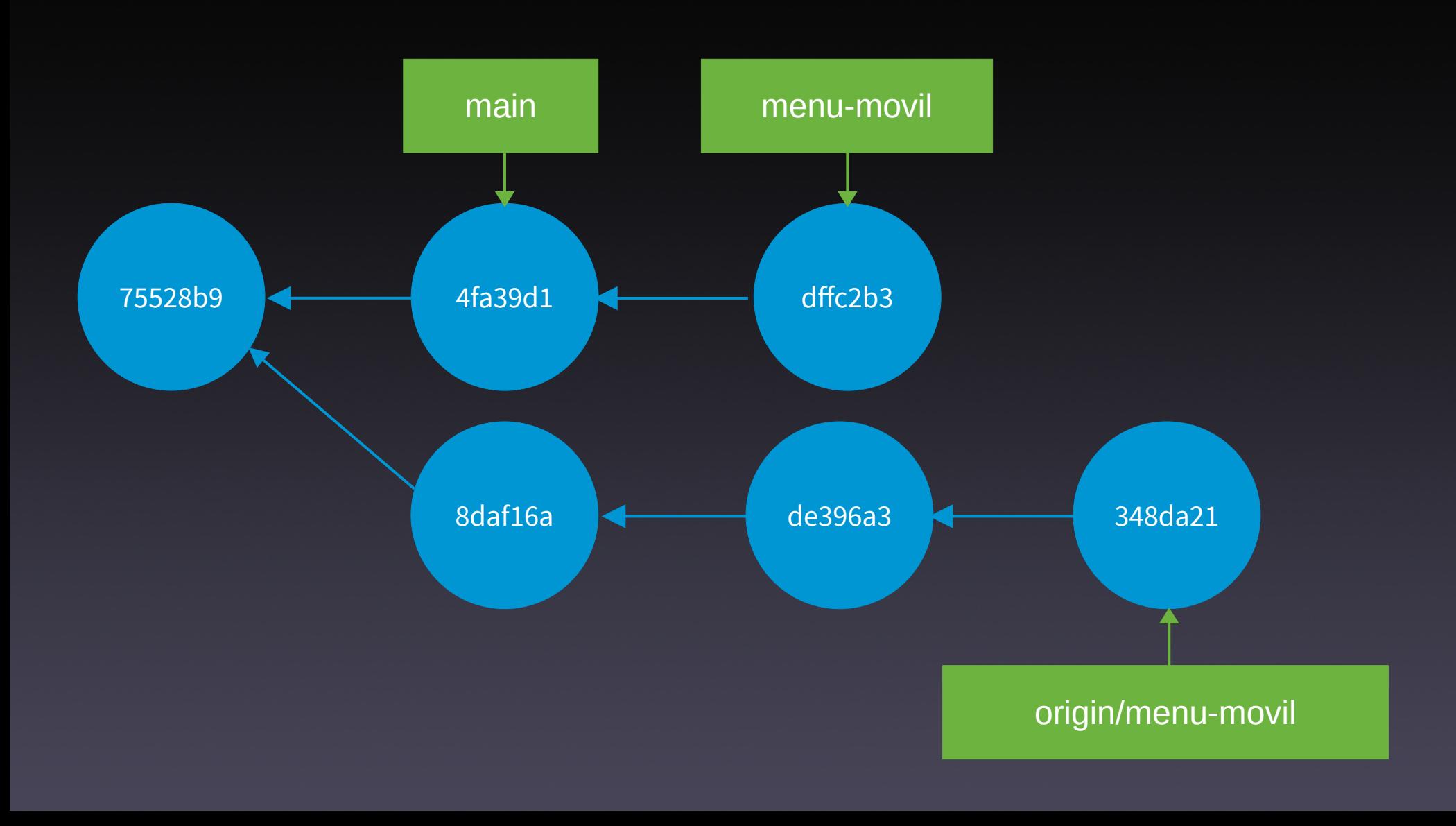

### Feature branch (XI)

- # Usuario 1
- git switch main
- git merge menu-movil
- git branch -D menu-movil
- git push origin --delete menu-movil
- # Usuario 2
- cd /var/tmp/user2/repo2
- git switch main && git branch -D menu-movil git remote prune origin

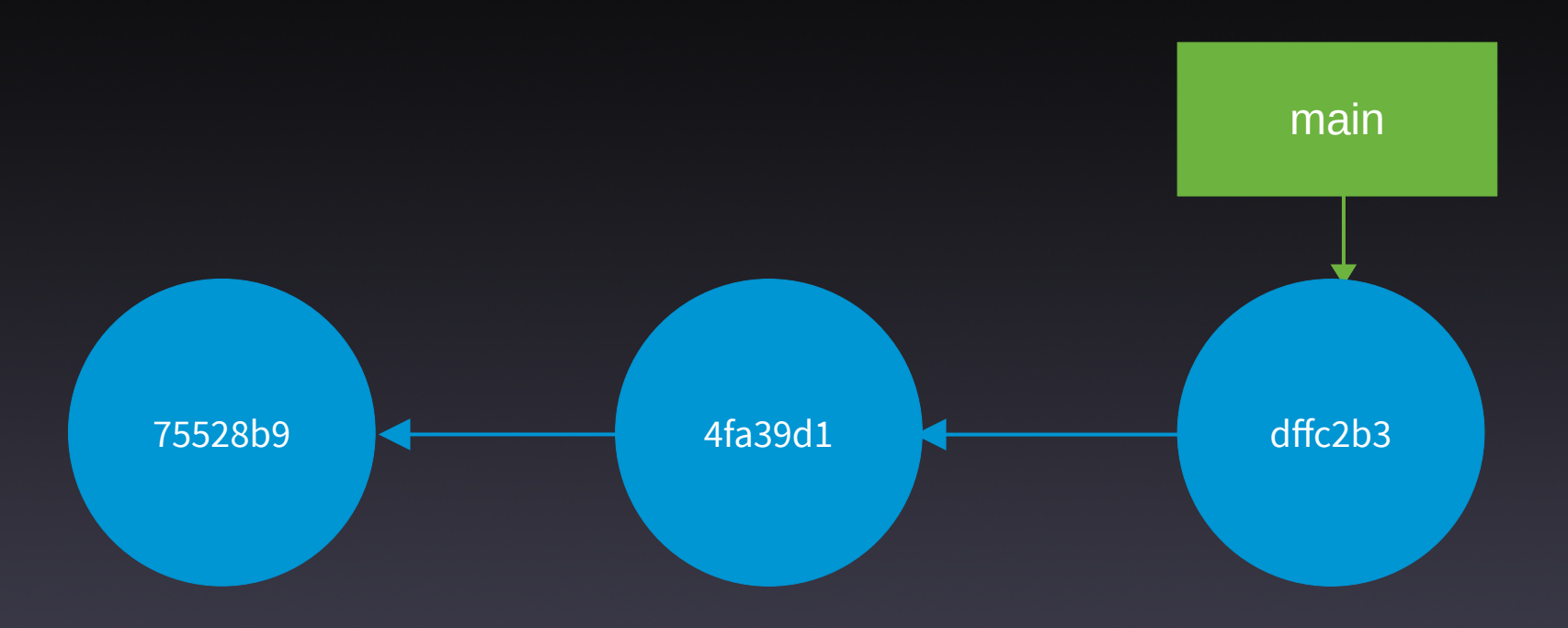

# Ventajas

- Aislamiento con otras funcionalidades → colaboración simultánea
- Facilita:
	- · las revisiones de código (PR)
	- integración en CI/CD
	- · la experimentación sin interferencias
- · Base para otros flujos de trabajo

# Inconvenientes

- Incrementa la complejidad
- Problemas de fusión si varias personas trabajan en lo mismo
- Problemas de integración si la funcionalidad se alarga
- Tiempo de mantenimiento

Git flow

# Características

- Roles para las diferentes ramas:
	- Persistentes:
		- main
		- develop
	- Tópicas:
		- feature
		- release
		- hotfix

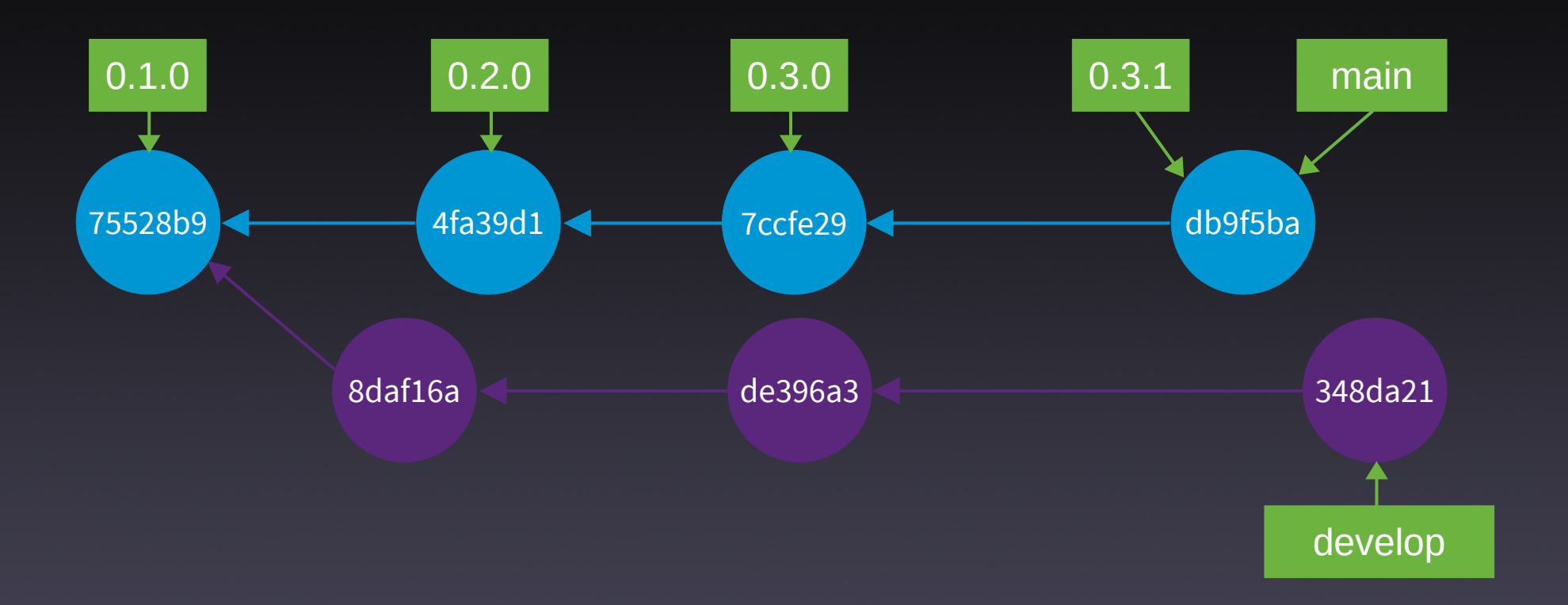

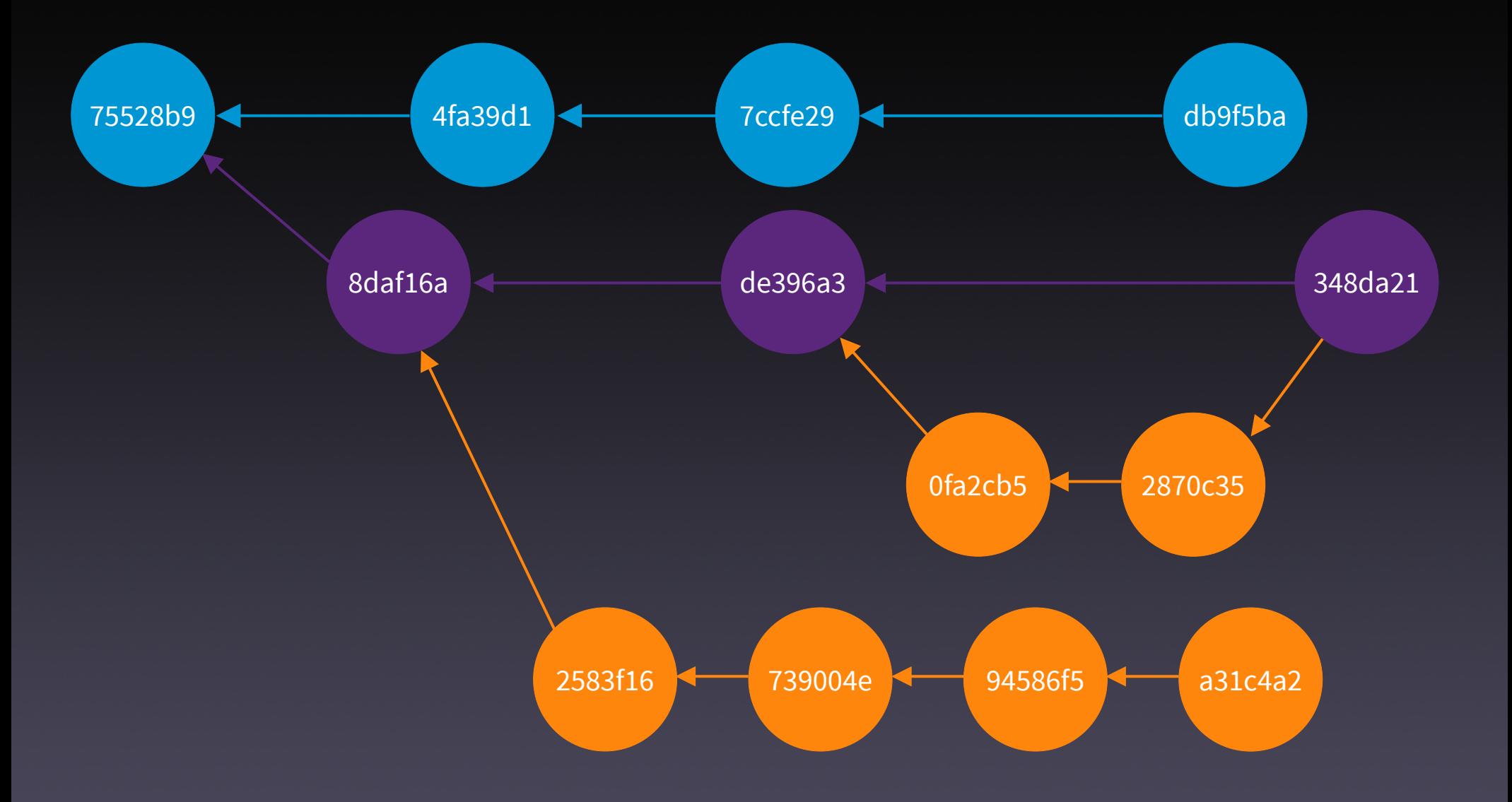

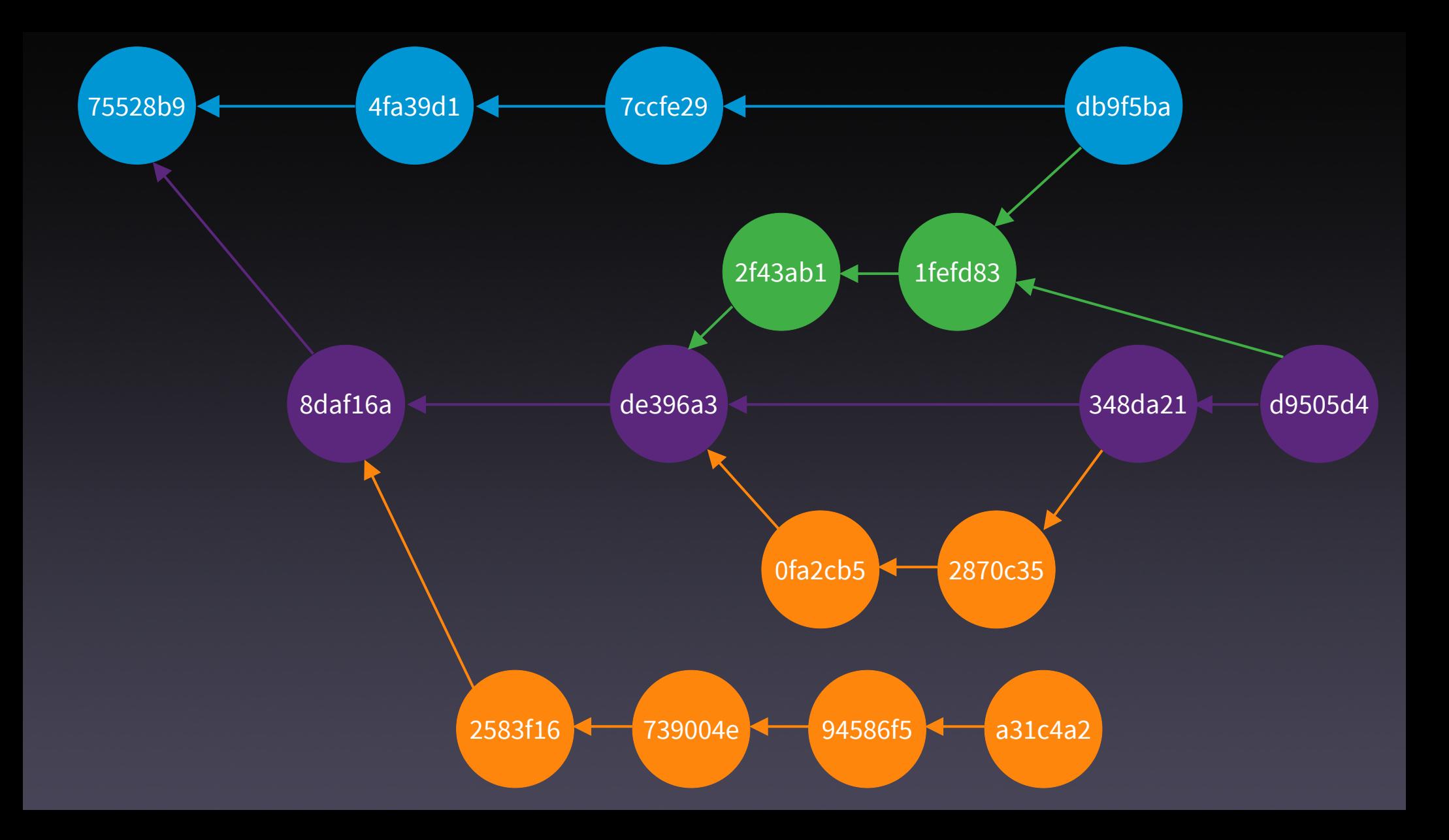

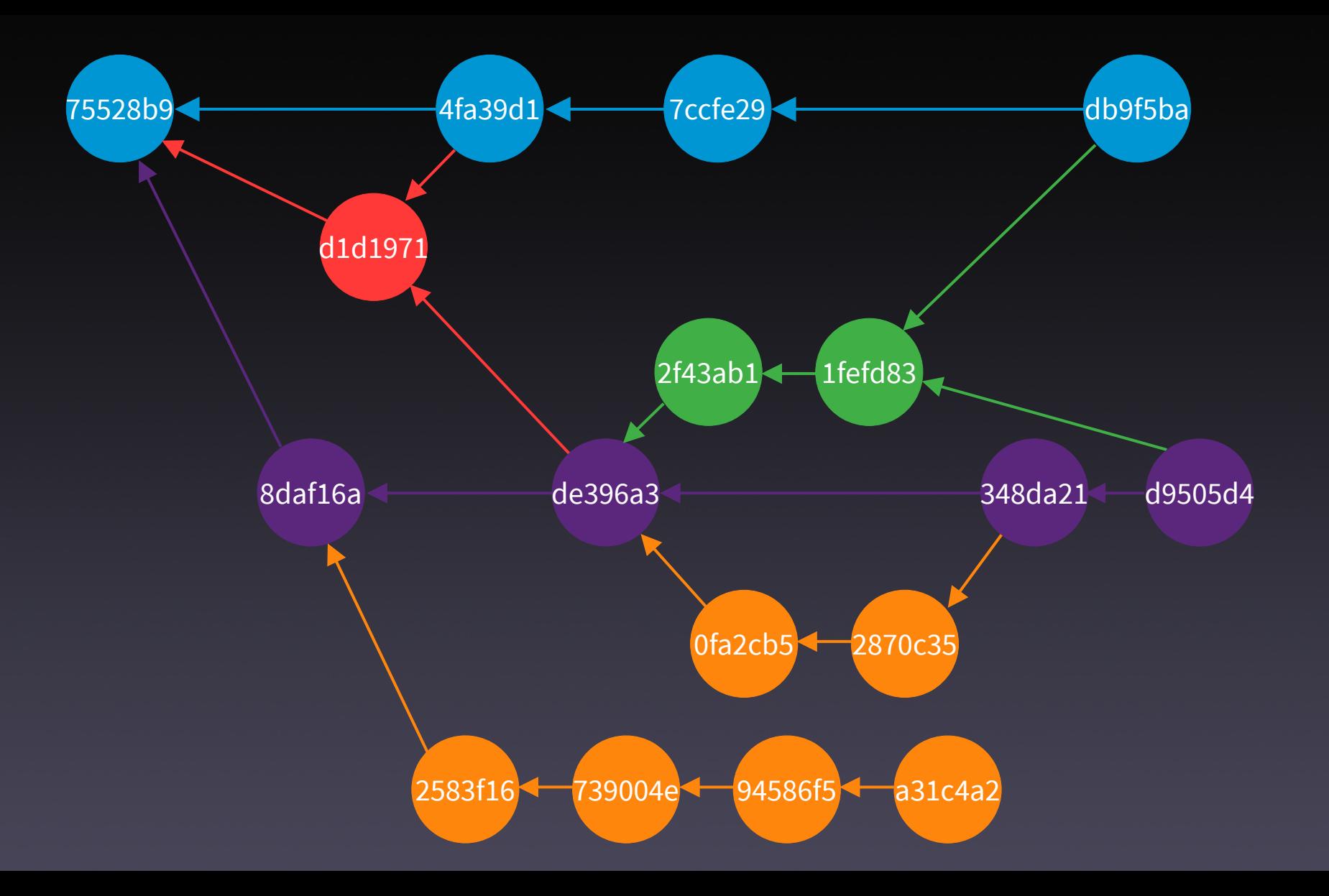

### Git flow

- # Usuario 1
- git init --bare /var/tmp/server/repo3.git
- **brew install git-flow-avh**
- cd /var/tmp/user1
- mkdir repo3
- cd repo3
- **git flow init**

Initialized empty Git repository in /private/var/tmp/user1/repo3/.git/ No branches exist yet. Base branches must be created now. Branch name for production releases: [master] main Branch name for "next release" development: [develop]

How to name your supporting branch prefixes? Feature branches? [feature/] Bugfix branches? [bugfix/] Release branches? [release/] Hotfix branches? [hotfix/] Support branches? [support/] Version tag prefix? [] Hooks and filters directory? [/var/tmp/user1/repo3/.git/hooks]
### Git flow (II)

- # Usuario 1
- git flow feature help

usage: git flow feature [list] or: git flow feature start or: git flow feature finish or: git flow feature publish or: git flow feature track or: git flow feature diff or: git flow feature rebase or: git flow feature checkout or: git flow feature pull or: git flow feature delete

Manage your feature branches.

For more specific help type the command followed by --help

## Git flow (III)

- # Usuario 1
- git remote add origin /var/tmp/server/repo3.git
- git push --set-upstream origin main
- git flow feature start menu-movil
- touch index.html
- qit add.
- git commit -m "Añado el archivo index.html"
- git flow feature publish

## Git flow (IV)

- # Usuario 2
- cd /var/tmp/user2
- git clone /var/tmp/server/repo3.git
- cd repo3
- **git flow init**
- git flow feature track menu-movil

## Git flow (V)

- # Usuario 1
- cd /var/tmp/user1/repo3
- touch style.css
- git add .
- git commit -m "Añado el archivo style.css"
- **git push**
- # Usuario 2
- cd /var/tmp/user2/repo3 git pull

## Git flow (VI)

- # Usuario 1
- cd /var/tmp/user1/repo3
- git flow feature finish menu-movil
- git push -u origin develop

## Git flow (VII)

- # Usuario 2
- cd /var/tmp/user2/repo3
- git switch develop
- git flow feature delete menu-movil -f
- git remote prune origin
- git pull --set-upstream origin develop

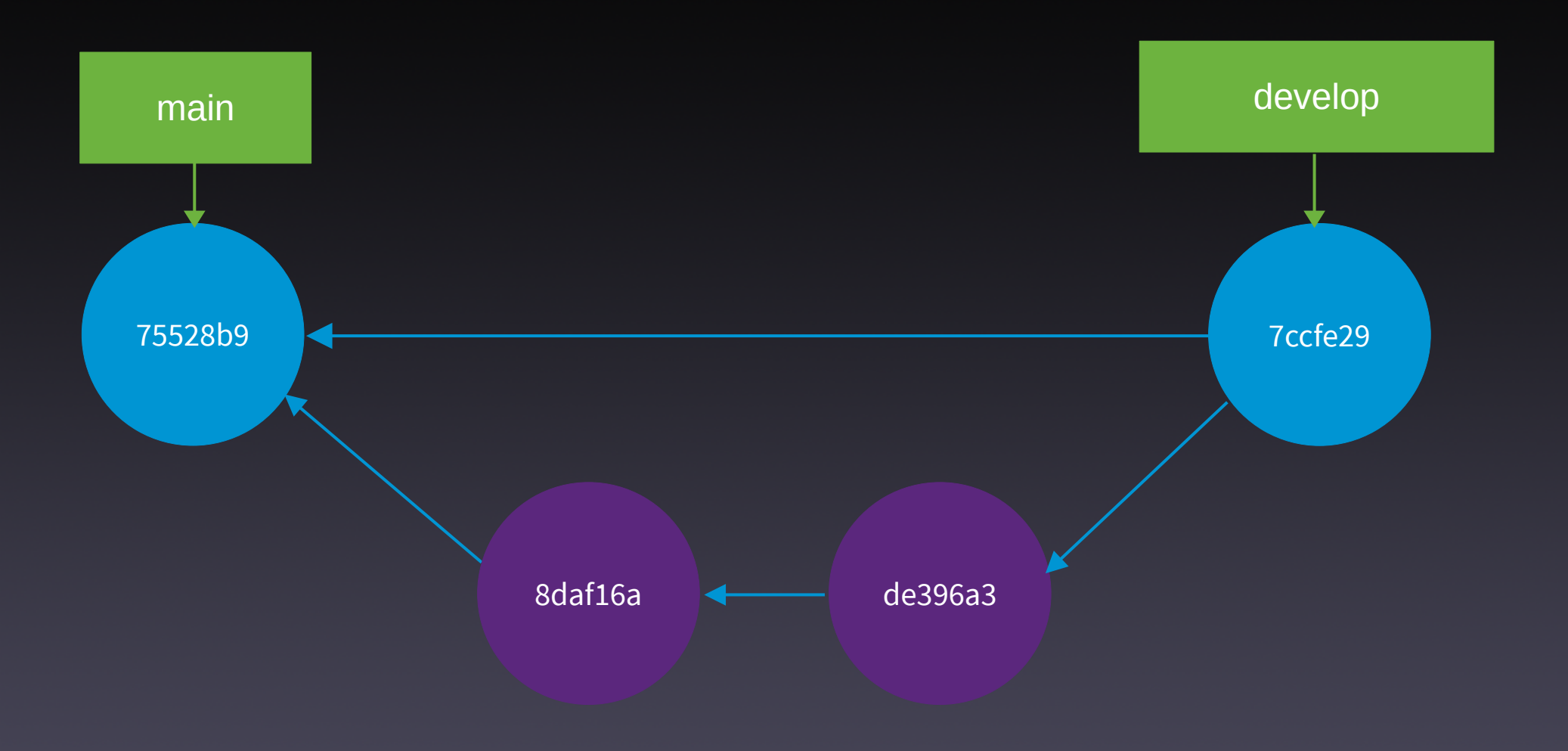

# Ventajas

- **Estructura de ramas clara**
- Separación de trabajos
- · Gestión de las publicaciones estructurada

## Inconvenientes

- Complejo
- · «Sobrecarga» de trabajo vs. otros modelos
- Ciclos de publicación grandes → no válida para CD
- Falta de flexibilidad

Fork

## Características

- Típico en proyectos de software libre
- Usa un modelo de ramas
- No integrado en git  $\rightarrow$  soluciones externas (GitHub, GitLab, BitBucket,...)
- Repositorios en servidor:
	- 1 principal
	- · 1 de cada desarrollador

## **Características**

- Desarrollador hacen push en su repo
- Mantenedores lo hacen en el principal

# Operativa

- Fork → clonado en el servidor
- Clonado local del fork
- Commit local y push al fork
- $\bullet$  Creación de una PR  $\rightarrow$  Discusión
- Más commits si es necesario
- Fusión de la PR en el proyecto principal

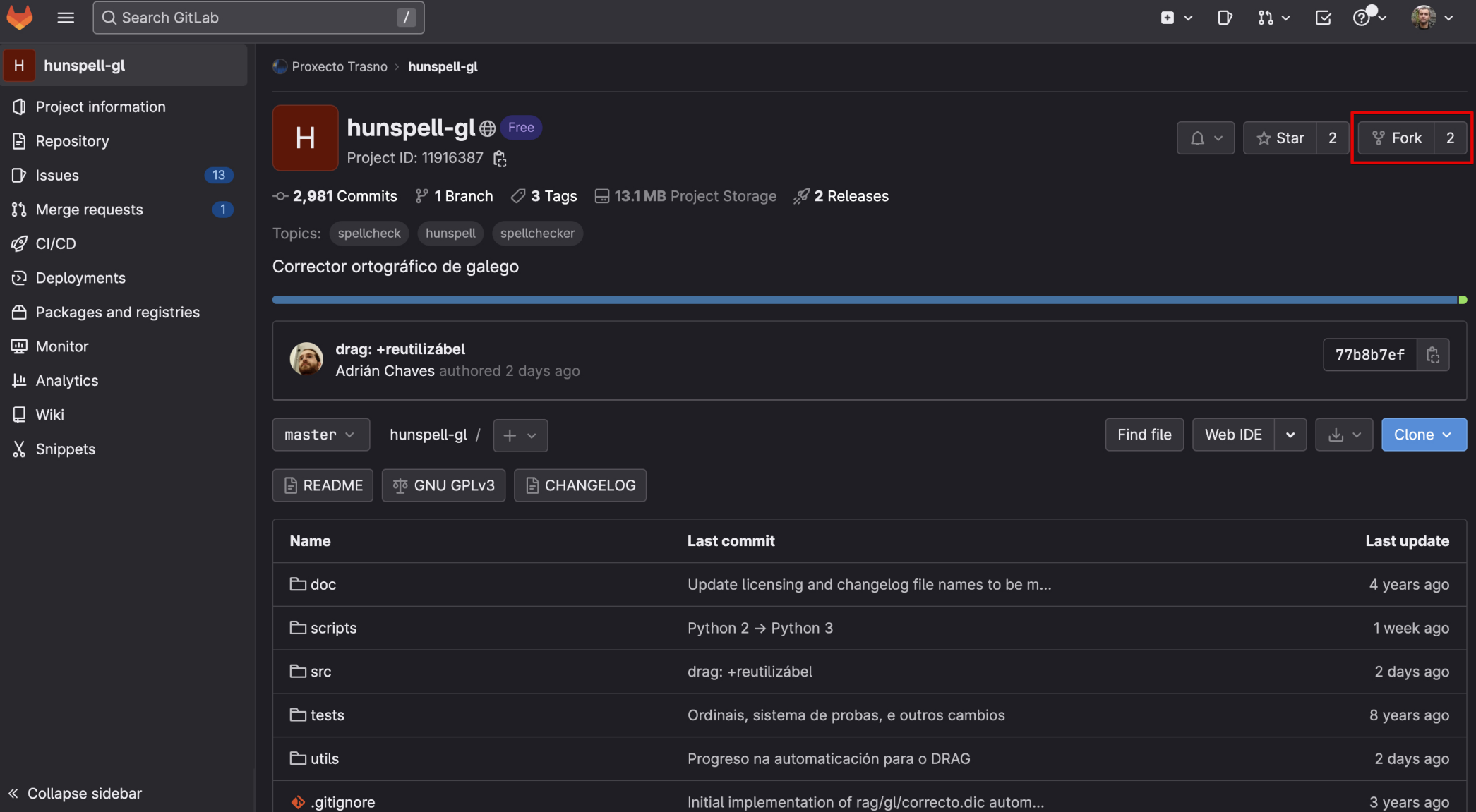

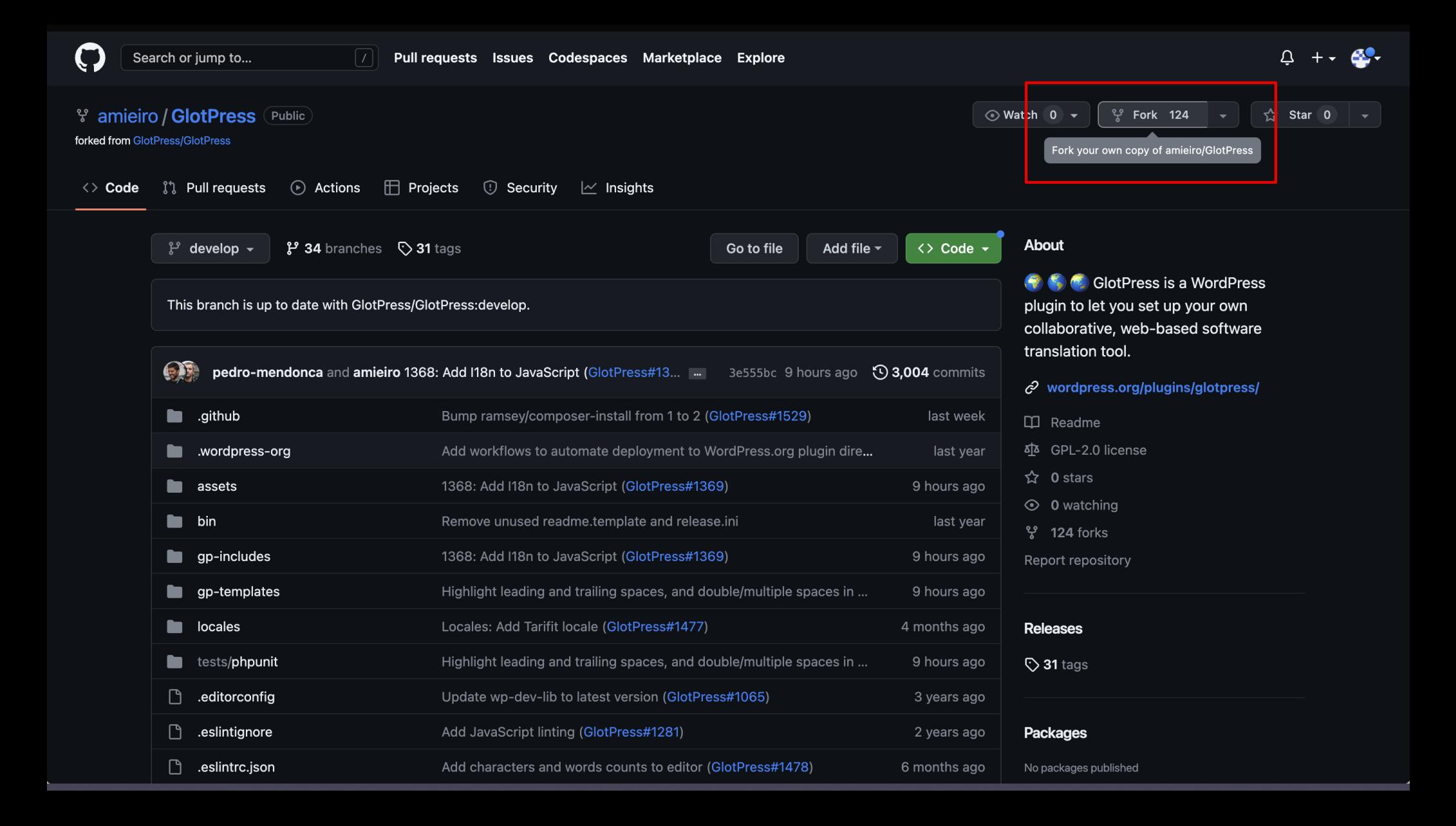

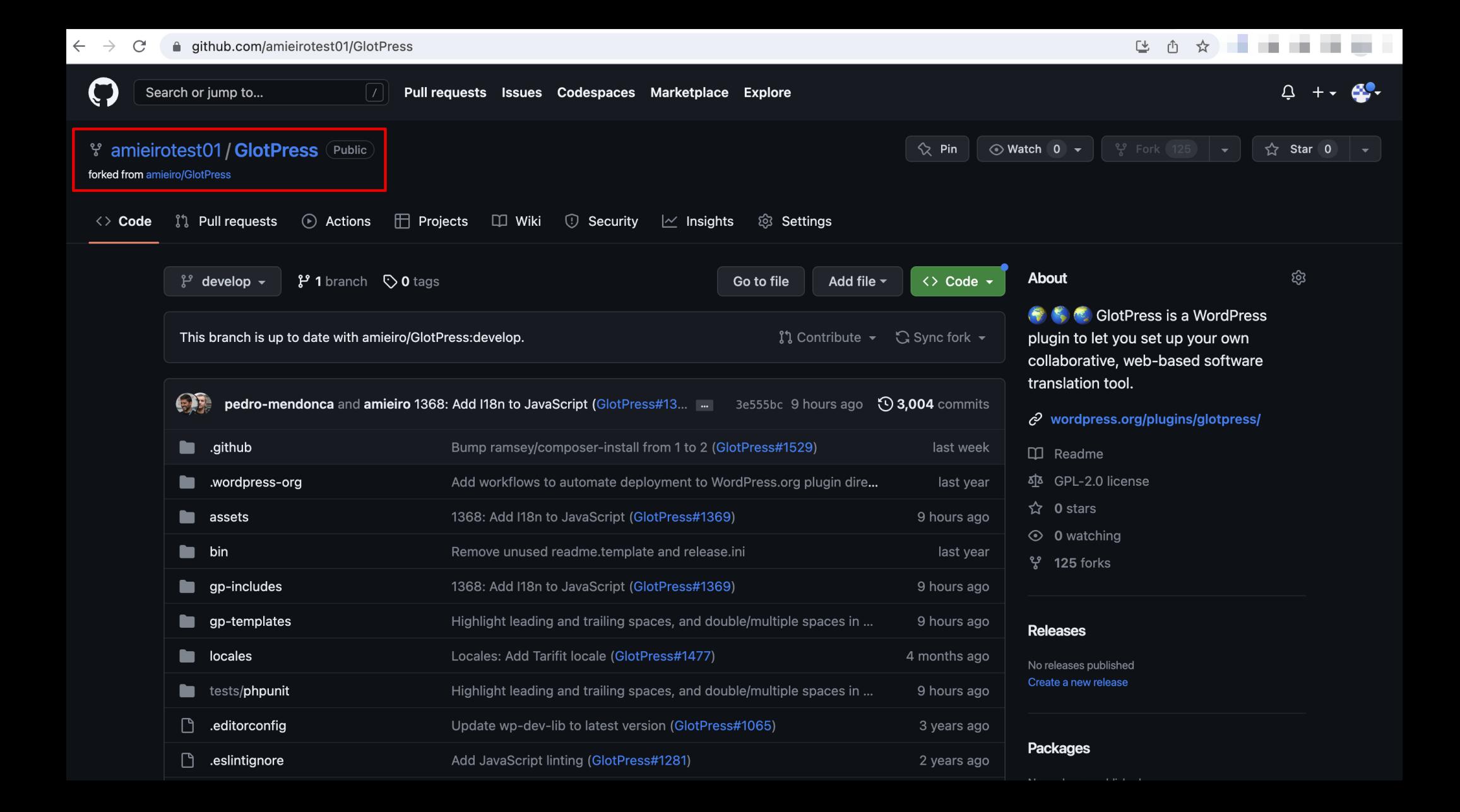

### Fork

- # Usuario 1
- cd /var/tmp/user1

git clone https://github.com/amieirotest01/GlotPress.git

cd GlotPress

git checkout -b testing-branch

echo "This is a test" > CONTRIBUTING.md

git add .

git commit -m "This is a test"

## Fork (II)

# Usuario 1

git push --set-upstream origin testing-branch

```
Username for 'https://github.com': amieirotest01
Password for 'https://amieirotest01@github.com':
Enumerating objects: 5, done.
Counting objects: 100% (5/5), done.
Delta compression using up to 8 threads
Compressing objects: 100% (3/3), done.
Writing objects: 100% (3/3), 1004 bytes | 1004.00 KiB/s, done.
Total 3 (delta 2), reused 0 (delta 0), pack-reused 0
remote: Resolving deltas: 100% (2/2), completed with 2 local objects.
remote:
remote: Create a pull request for 'testing-branch' on GitHub by visiting:
remote |
             https://github.com/amieirotest01/GlotPress/pull/new/testing-branch
remote:
To https://github.com/amieirotest01/GlotPress.git
* [new branch] testing-branch -> testing-branch
branch 'testing-branch' set up to track 'origin/testing-branch'.
```
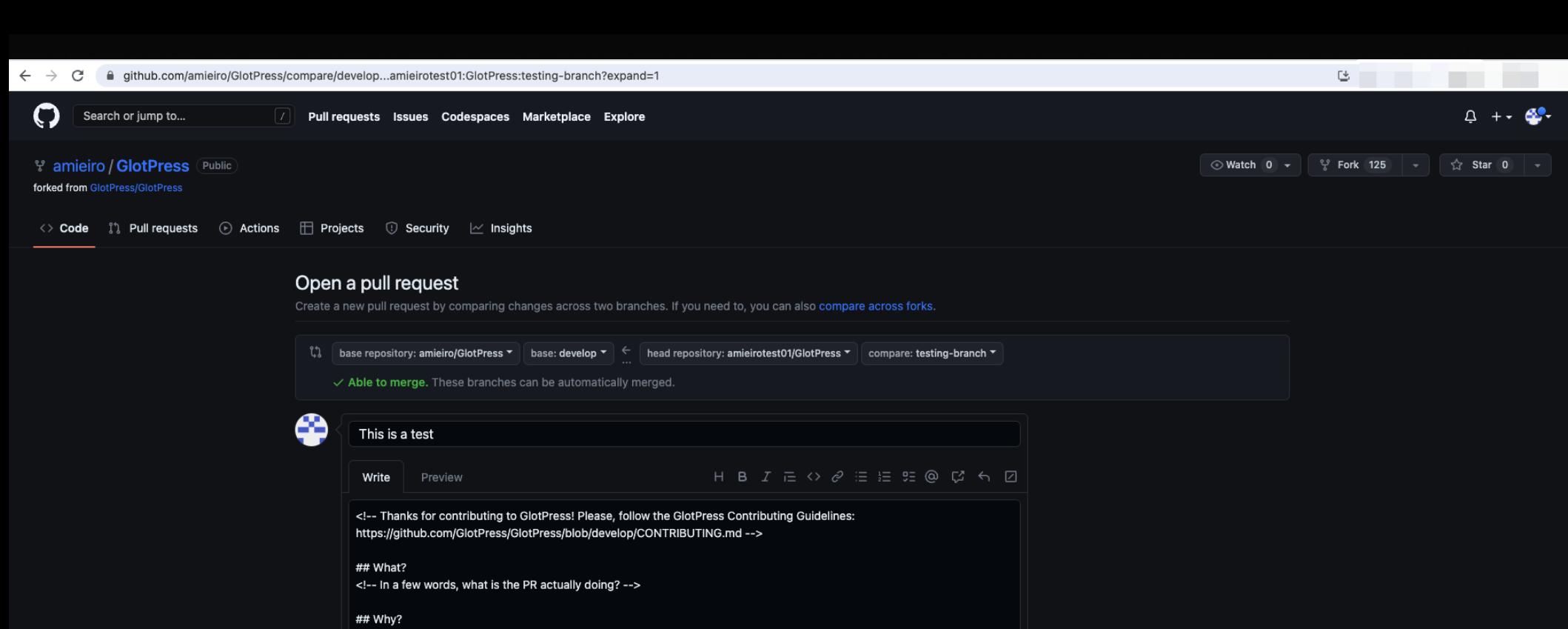

<!-- Why is this PR necessary? What problem is it solving? What new functionality is it adding? Reference any existing previous issue(s) or PR(s), but please add a short summary here, too -->

### ## How?

<!-- How is your PR addressing the issue at hand? What are the implementation details? -->

### ## Testing Instructions

<!-- Please include step-by-step instructions on how to test this PR. -->

- <!-- 1. Open a original string in a project. -->
- <!-- 2. Add the translation. -->

### $2 - 3$  at  $-2$

Attach files by dragging & dropping, selecting or pasting them.

### $\blacksquare$  Allow edits by maintainers  $\odot$

Create pull request

 $\overline{a}$ 

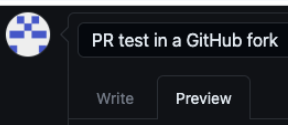

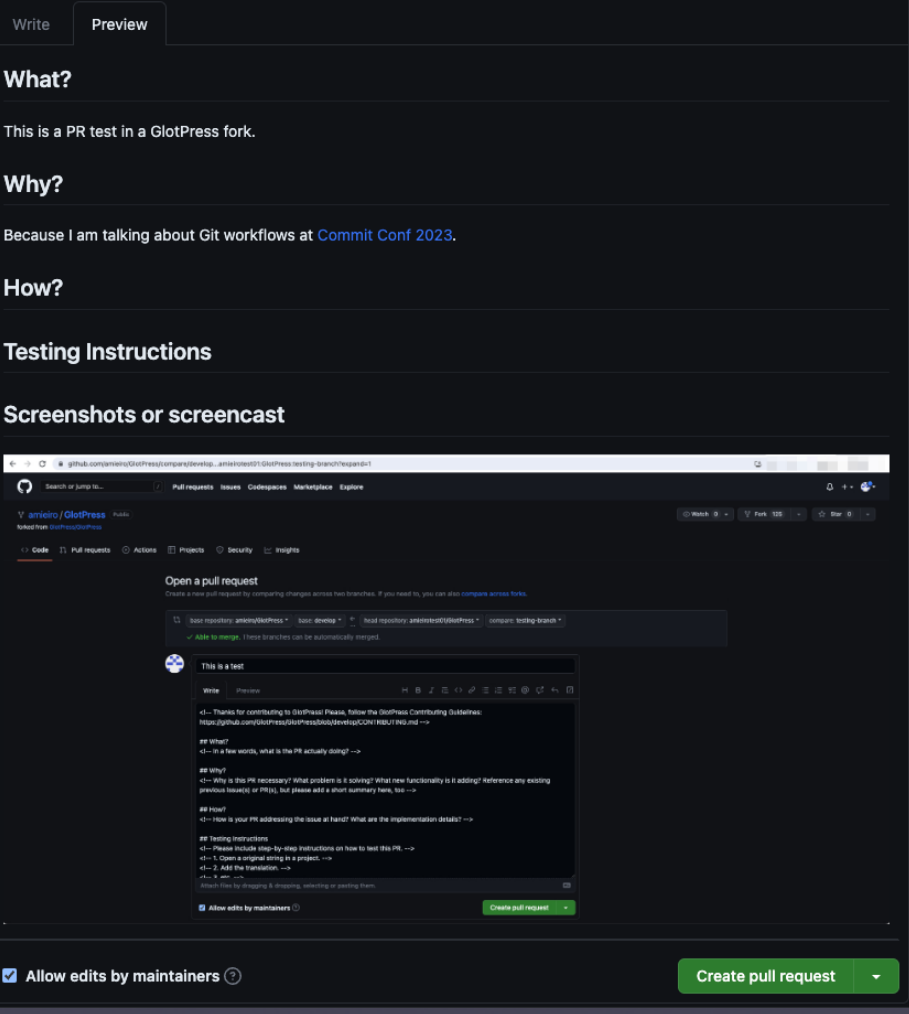

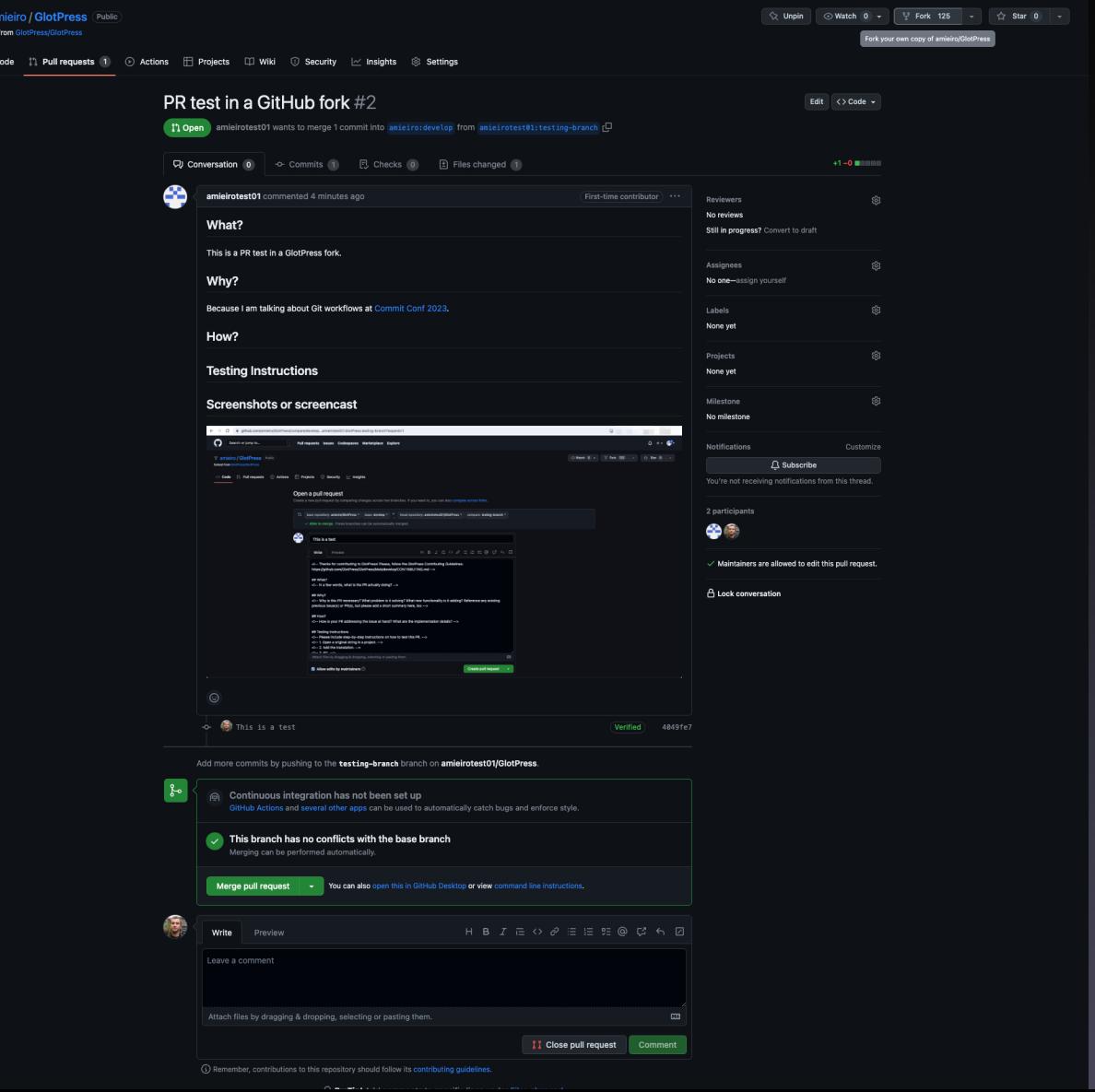

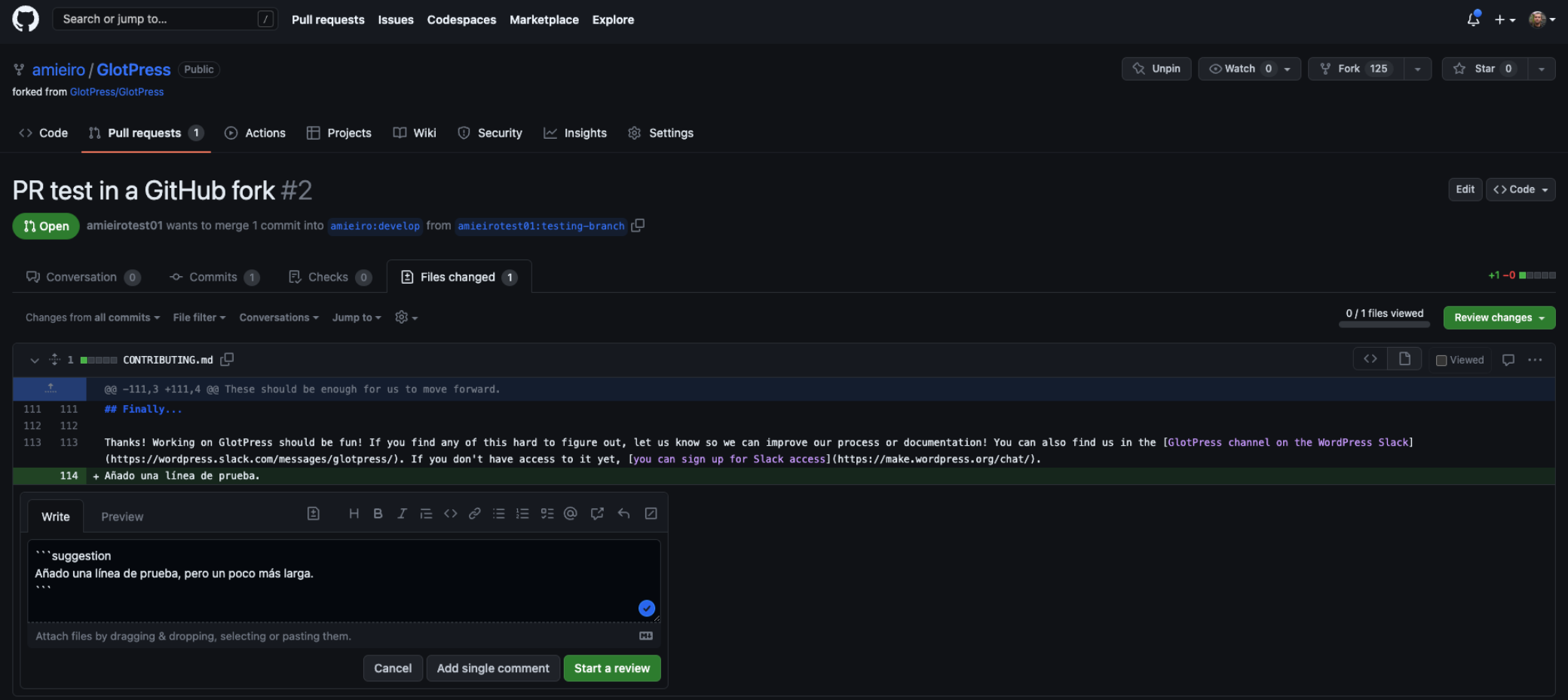

C @ 2023 GitHub, Inc. Terms Privacy Security Status Docs Contact GitHub Pricing API Training Blog About

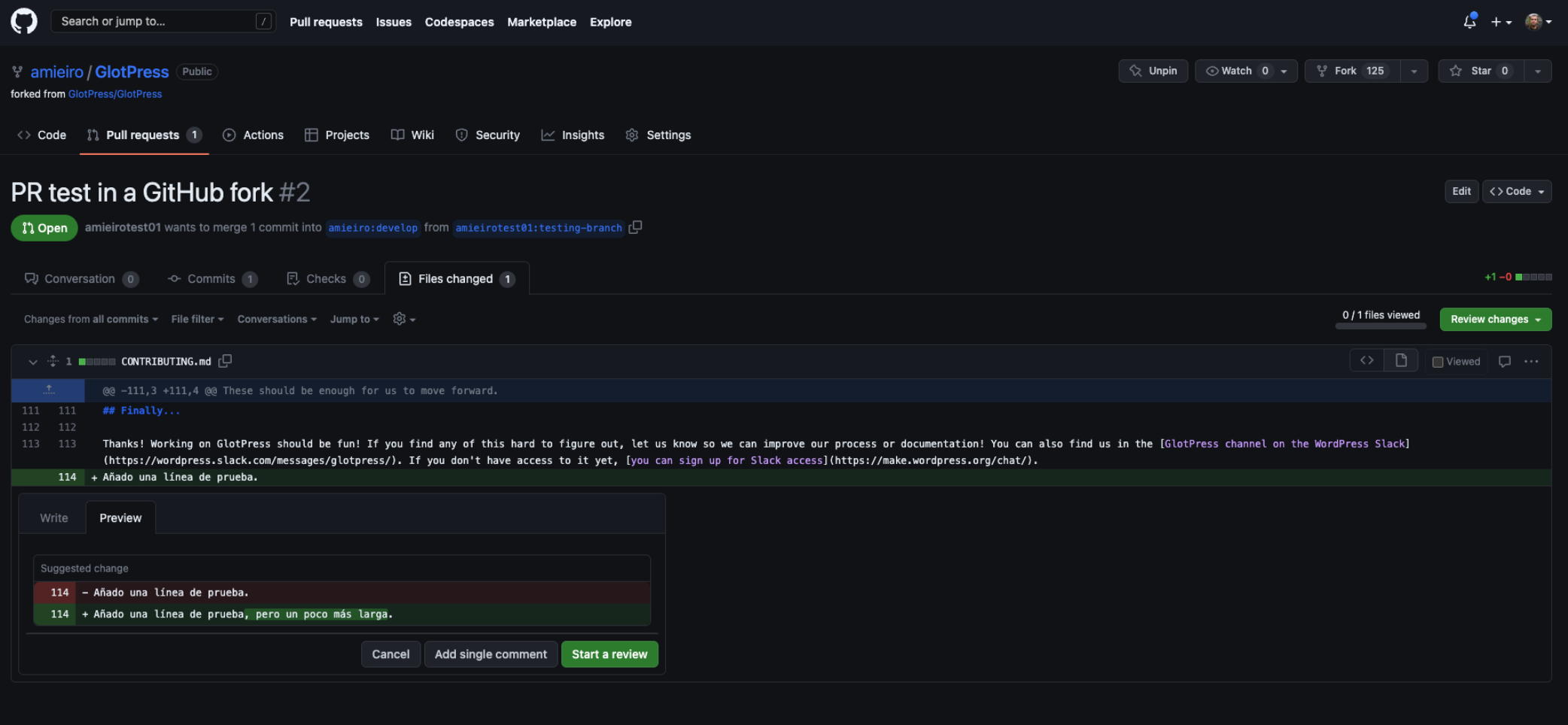

 $\bigcirc$  © 2023 GitHub, Inc.

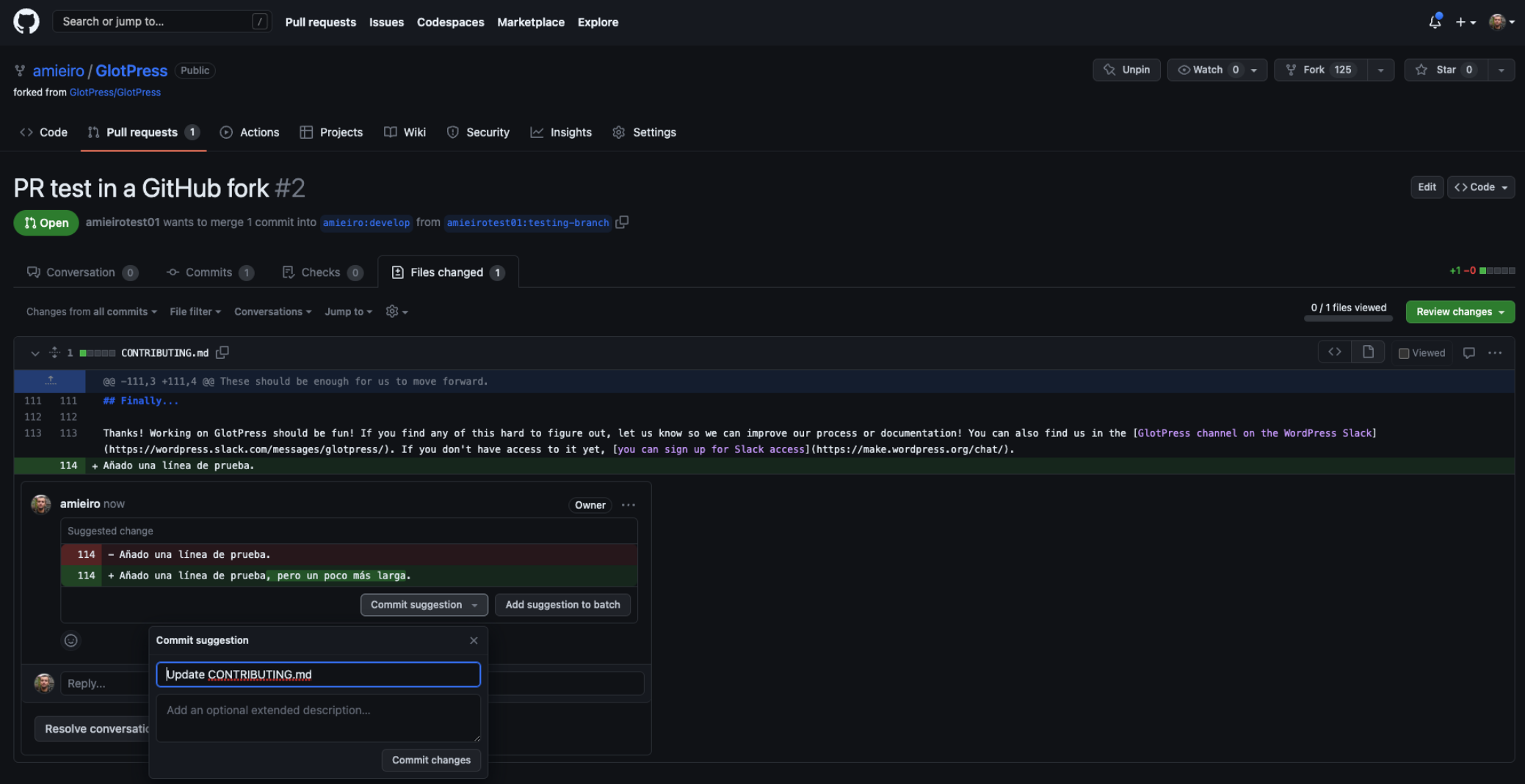

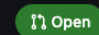

### PR test in a GitHub fork  $#2$

 $\overline{P}$  amieirotest01 wants to merge 2 commits into amieiro:develop from amieirotest01:testing-branch  $\overline{P}$ 

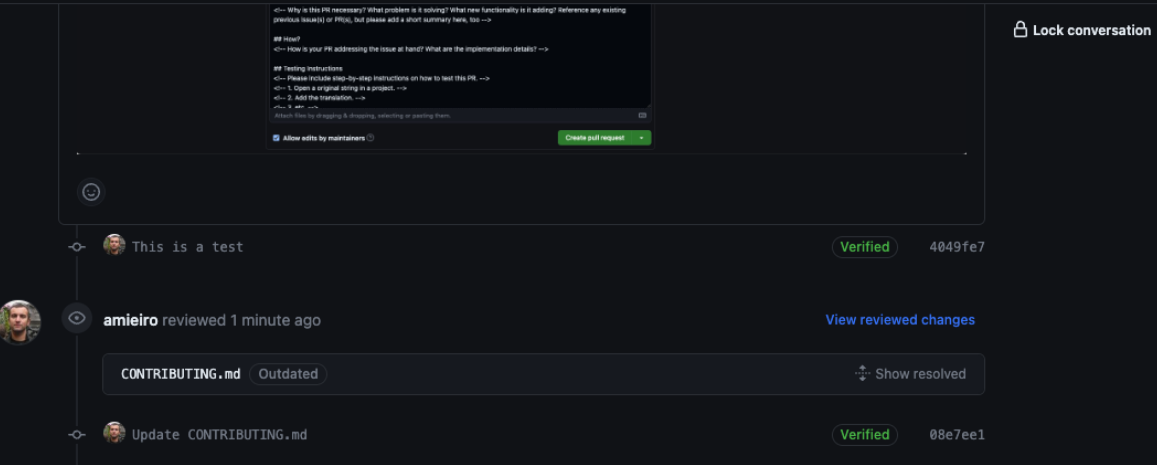

### Add more commits by pushing to the testing-branch branch on amieirotest01/GlotPress.

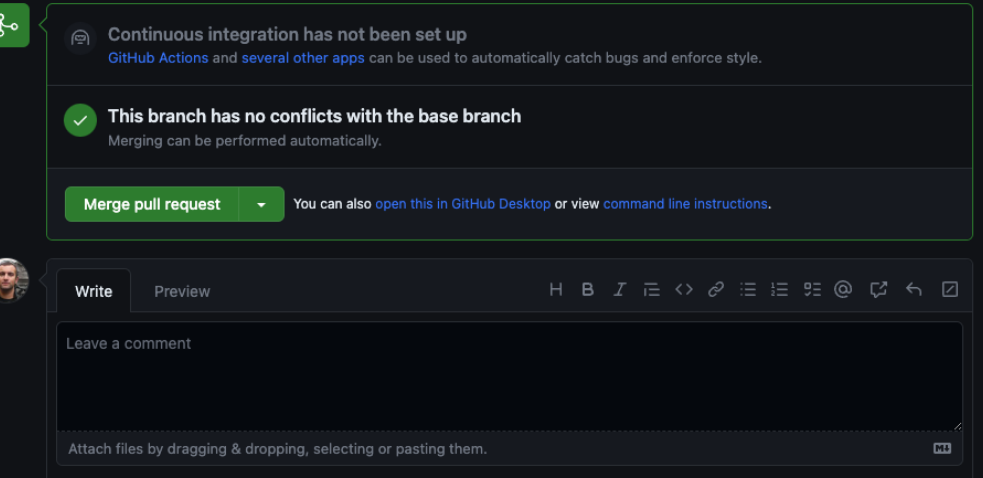

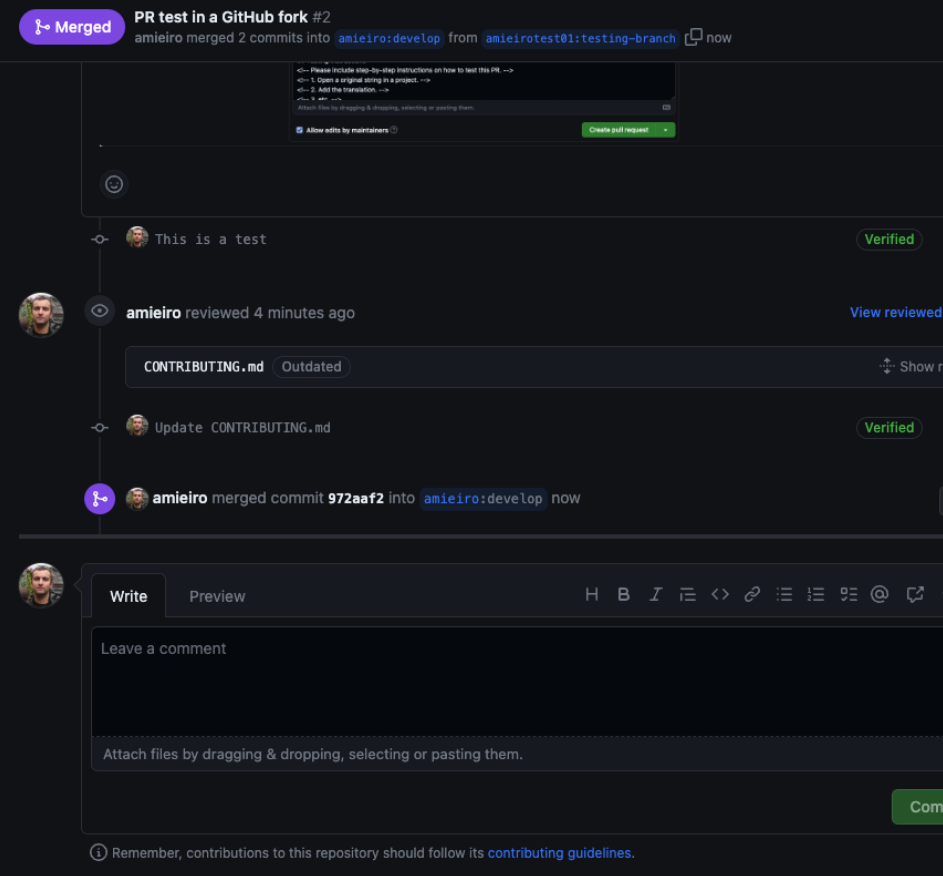

4049fe7

08e7ee1

O ProTip! Add .patch or .diff to the end of URLs for Git's plaintext views.

# Ventajas

- Facilita:
	- colaboración
	- Code review
	- CI/CD
- Buena seguridad: ≠ repos

## Inconvenientes

- Fragmentación del código
- Problemas de coordinación y comunicación
- · Introducción de problemas de seguridad

# Otros flujos de trabajo

# Otros flujos

- GitHub flow
- GitLab flow
- Release Flow
- OneFlow
- Trunk-based development

## Conclusiones

- No hay una solución válida para todos
- Empieza por la más sencilla
- Reduce el tipo de ramas
- Experimenta y háblalo con tu equipo

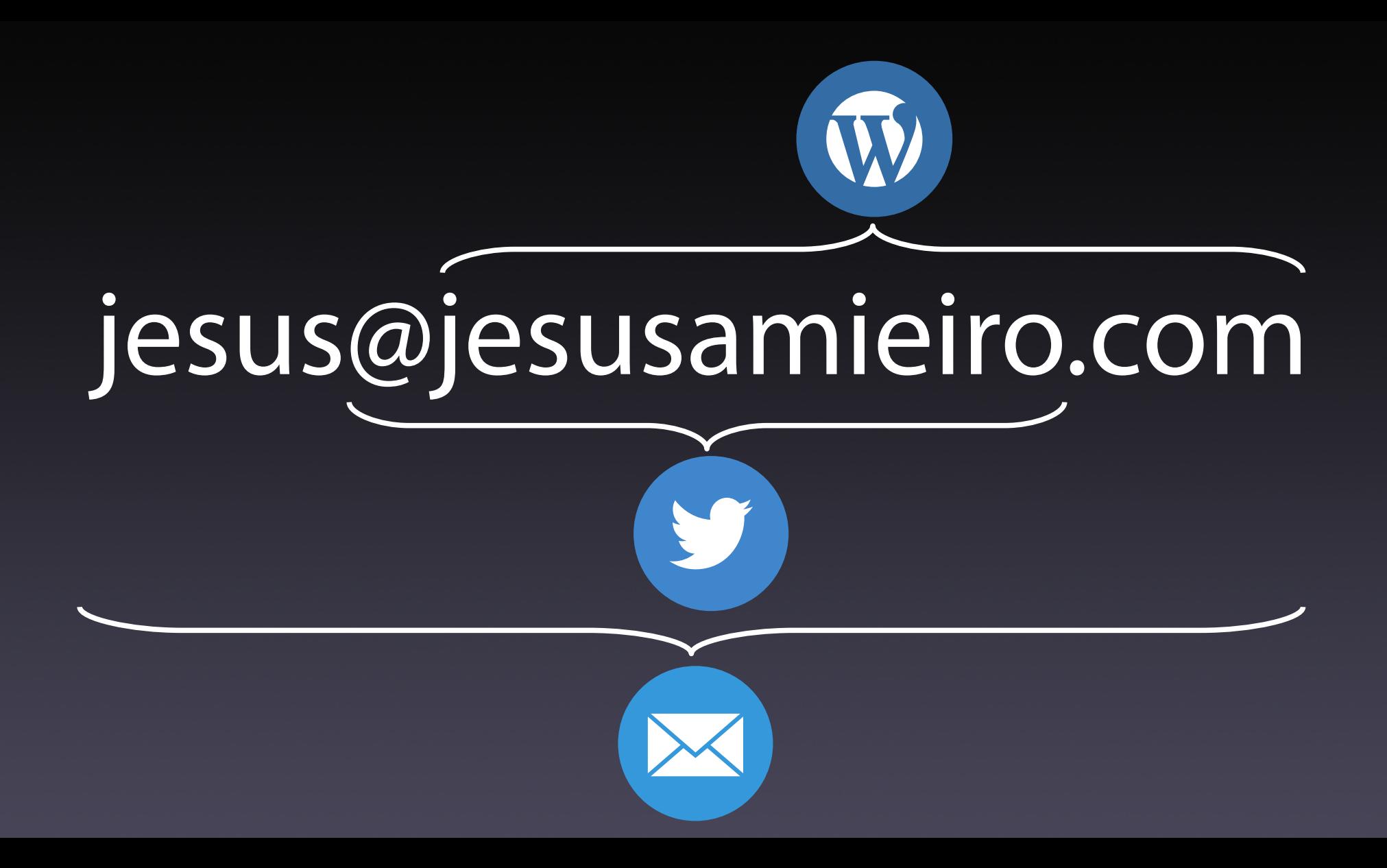